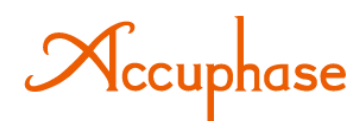

# **PRECISION MDSD SA-CD PLAYER DP-750**

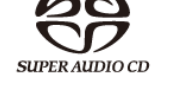

**Zintegrowany odtwarzacz**

**Super Audio CD**

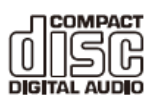

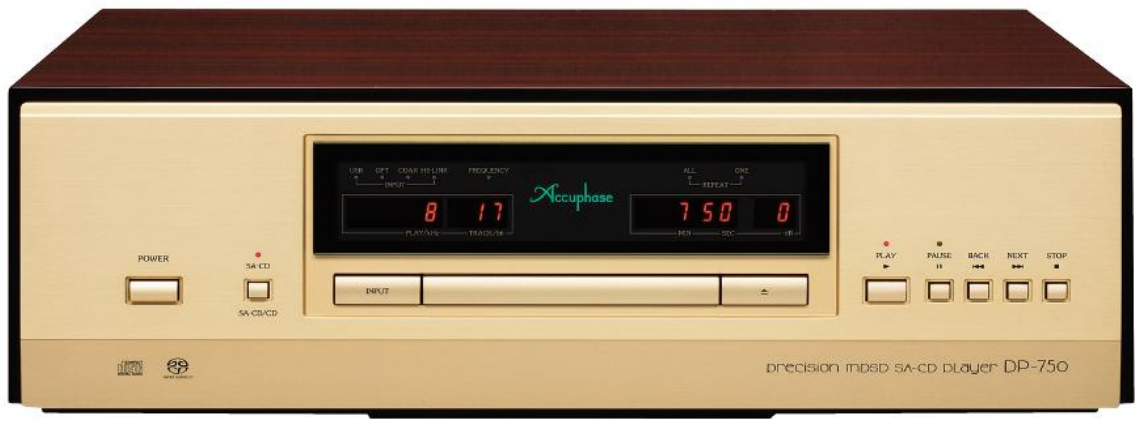

**Instrukcja obsługi**

*Zapoznaj się z instrukcją obsługi odtwarzacza DP-750. Zachowaj instrukcję jako źródło informacji w przyszłości.*

*\*WAŻNE! Tryb ECO*

*Szanowni Państwo! Dziękujemy za dokonanie zakupu produktu marki Accuphase, który jest wyrazem trudu i wysiłku jaki został włożony w celu stworzenia komponentu audio o najlepszej jakości. Podczas procesu tworzenia odtwarzacza zastosowaliśmy najsurowsze zasady kontroli – począwszy od podstawowych badań, wyboru poszczególnych elementów, montażu, testów, analizy danych, aż do finalnego etapu pakowania i wysyłki – tak, aby dostarczyć Państwu produkt, z którego czerpać będą Państwo pełną satysfakcję oraz przyjemność posiadania naszego urządzenia. Miło nam powitać Państwa w grupie entuzjastów audio i miłośników prawdziwego dźwięku firmy Accuphase.* 

# **Spis treści:**

**0strzeżenia / Akcesoria**

**Zanim rozpoczniesz uruchamianie odtwarzacza…/ Poprawne wkładanie płyty**

**Uwagi / Środki ostrożności / Ostrzeżenia dla użytkowników** 

**Ostrzeżenia dotyczące podłączeń / Nagrywanie z DP-750 / Płyty niekompatybilne z DP-750 / Płyty odtwarzane przez DP-750 / Łącze HS-LINK Ver.2**

**Opis odtwarzacza (Przedni panel / Pilot RC-120 / Tylny panel / Konserwacja urządzenia)**

**Opis przycisków i funkcje odtwarzacza DP-750**

**Zdalne sterowanie** 

**Schemat połączeń** 

**Obsługa odtwarzacza DP-750 (Podstawowe kroki uruchamiania płyty / Inne metody odtwarzania / Informacje na wyświetlaczu / Wprowadzanie ustawień / Odtwarzanie plików muzycznych)**

**Podłączenia urządzeń cyfrowych (Odtwarzanie sygnału cyfrowego z innego zewnętrznego odtwarzacza / Nagrywanie i odtwarzanie z nagrywarki cyfrowej / Podłączenie DP-750 z korektorem akustyki DG-58)**

**Przewody audio**

**Rozwiązywanie problemów** 

**Dane techniczne**

**Wykresy**

**Schemat blokowy**

# **0strzeżenia / Akcesoria**

#### **Znaki ostrzegawcze:**

**Wykrzyknik** w trójkącie oznacza ważne kwestie dotyczące obsługi urządzenia.

Nabywca i użytkownik odtwarzacza powinien dokładnie przeczytać instrukcję i dostosować się do zawartych w niej zaleceń. Należy przestrzegać wskazówek producenta, aby użytkownik i osoby trzecie uniknęły wypadku oraz nie poniosły szkód materialnych.

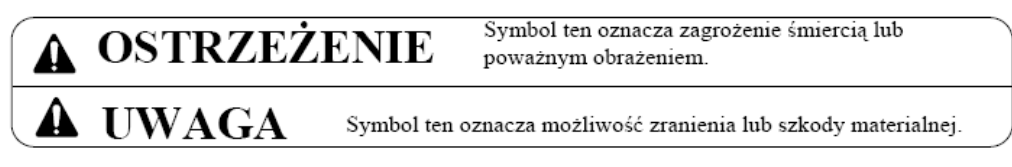

#### **Akcesoria:**

#### **Akcesoria:**

- 1 x instrukcja obsługi
- 1 x wskazówki bezpieczeństwa
- 1 x przewód zasilający (2m)
- 2 x baterie IEC R6 (AA)
- 1 x pilot RC-120
- 1 x przewód RCA (1m) (ASL-10)
- 1 x płyta CD z narzędziami USB Utilities 3
- 1 x instrukcja instalacji USB Utilities 3
- 1 x szmatka do czyszczenia urządzenia

# **Zanim rozpoczniesz uruchamianie odtwarzacza…/Poprawne wkładanie płyty**

Przed użytkowaniem DP-750 należy usunąć wkładkę umieszczoną w kieszeni napędu CD, której zadaniem jest ochrona tego elementu i przedniego panelu podczas transportu. Wkładka może być wielokrotnego użytku, dlatego zalecamy zachowanie jej na przyszłość.

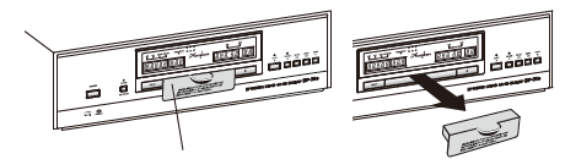

Wkładka ochronna Usuwanie wkładki

# **Poprawne wkładanie płyty**

Płytę CD należy włożyć delikatnie w wyodrębnione dla niej miejsce na tacy dysku tak, aby nie wystawała ona z żadnej strony.

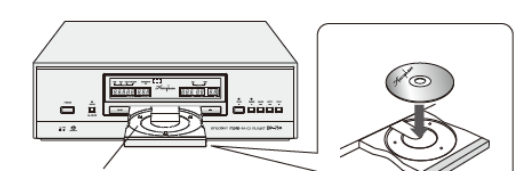

Płytę należy włożyć w taki sposób, aby wszelkie napisy znajdowały się na jej stronie zewn. (patrz rysunek).

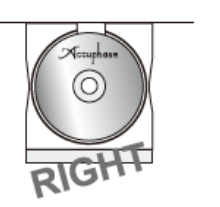

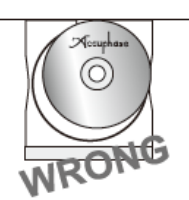

Pierwszy rysunek przedstawia prawidłowo

włożoną płytę. Na drugim rysunku płyta wystaje poza tackę napędu stad też jej ułożenie nie jest prawidłowe. Jeśli płyta nie będzie prawidłowo umieszczona w kieszeni może ona zostać zablokowana lub porysowana. Zarówno płyta jak i szuflada mogą się zablokować w przypadku jej zamykania jeśli płyta będzie włożona nieprawidłowo.

# **Uwagi / Środki ostrożności**

Przed użytkowaniem produktu należy uważnie przeczytać niniejszą instrukcję obsługi wraz z oddzielnym informatorem "Wskazówki bezpieczeństwa". Każda obsługa odtwarzacza wymaga zachowania zasad bezpieczeństwa.

# **Ostrzeżenia:**

1.Urządzenie należy podłączać tylko do gniazda sieciowego o odpowiedniej wartości napięcia: 230V, 220V lub 120V (nieprawidłowa wartość napięcia może stwarzać zagrożenie pożaru lub porażenia prądem).

2. Przewód zasilający DP-750 należy podłączyć tylko do źródła zasilania o takim samym typie i napięciu jak określony na tylnym panelu urządzenia.

- Podłączaj urządzenie do gniazdka tylko za pomocą oryginalnego przewodu. Nie wolno modyfikować lub zmieniać przewodu zasilającego.
- Nie wolno dotykać przewodu zasilającego mokrymi dłońmi.
- Odtwarzacz nie może być umieszczony bezpośrednio na przewodzie zasilającym; nie wolno umieszczać żadnych urządzeń na przewodzie.

 W przypadku uszkodzenia przewodu należy bezzwłocznie skontaktować się z autoryzowanym serwisem lub dystrybutorem.

3. Urządzenie należy umieszczać na niezabudowanych stolikach, aby zapewnić prawidłową wentylacje.

 W przeciwnym razie odtwarzacz może się przegrzać; istnieje ryzyko pożaru i uszkodzenia urządzenia.

4. Należy zapewnić przynajmniej 10cm nieograniczonej przestrzeni wokół urządzenia zapewniając prawidłowe rozproszenie ciepła (zwłaszcza w przypadku umieszczania odtwarzacza na specjalnych półkach, stojakach – przedni i tylni panel urządzenia nie mogą być blokowane, zabudowane itd.).

5. Nie należy umieszczać żadnych gazet, obrusów, wazonów, doniczek, filiżanek, kosmetyków itp. bezpośrednio na urządzeniu.

6. Aby zmniejszyć ryzyko pożaru lub porażenia prądem, nie wystawiaj urządzenia na działanie wilgoci lub wody.

7. Nie wolno samodzielnie otwierać urządzenia – wiąże się z tym wysokie ryzyko porażenia prądem i/lub uszkodzenia odtwarzacza.

8. Nie można podejmować prób wymiany nóżek urządzenia (niezamierzony kontakt pomiędzy śrubami i wewnętrznymi elementami odtwarzacza może prowadzić do pożaru, porażenia prądem lub uszkodzeniem urządzenia).

9. W przypadku stwierdzenia nieprawidłowego działania urządzenia\* należy je wyłączyć (OFF) i natychmiast odłączyć przewód zasilający z gniazdka; a następnie skontaktować się z autoryzowanym serwisem Accuphase lub dealerem lub dystrybutorem w celu kontroli jeśli:

\*do urządzenia dostał się płyn, woda itp.;

\*do urządzenia dostało się ciało obce (moneta, spinka, łatwopalna rzecz itp.); \*urządzenie nie pracuje prawidłowo lub jest uszkodzone (widoczny jest dym, odczuwalny nieprzyjemny zapach);

\*urządzenie zostało upuszczone lub ma usterkę;

\*aby całkowicie odciąć źródło zasilania należy odłączyć przewód zasilający. Samo wyłączenie odtwarzacza (OFF) nie odcina dopływu prądu – zatem korzystanie z urządzenia, które jest wciąż podłączone do gniazdka może grozić porażeniem prądem, prowadzić do pożaru lub uszkodzenia odtwarzacza.

\*należy umieścić przewód zasilający w łatwo dostępnym miejscu, aby w przypadku zagrożenia móc natychmiast odłączyć przewodów.

10. **Nie należy stosować środków polepszających elektryczny kontakt na stykach, przewodzie zasilającym, konektorach ponieważ mogą one negatywnie wpływać na części żywiczne urządzenia a nawet prowadzić do jego uszkodzenia.** 

# **Śródki ostrożności**

- **Podczas zamykania się tacki z płytą należy zapobiegać ewentualnemu przytrzaśnięciu palców ponieważ sprzęt może zostać uszkodzony, a użytkownik zraniony. Jeśli jakikolwiek przedmiot zostanie przytrzaśnięty przez tackę urządzenia, jej siła zamykania słabnie i automatycznie się otwiera.**
- **Miejsce instalacji** (przed wybraniem miejsca instalacji należy wziąć pod uwagę następujące aspekty: prawidłowa wentylacja, swobodny przepływ powietrza, lokalizacja nie narażona na wysoki poziom wilgotności lub kurzu, nie należy umieszczać urządzenia w miejscach nasłonecznionych i w pobliżu źródeł ciepła oraz na powierzchniach narażonych na wibracje, miejsce powinno być solidne o równej powierzchni). Nigdy nie umieszczaj urządzenia bezpośrednio na innych urządzeniach lub pod innymi komponentami.
- **Sprzęt nie powinien zładować się w pobliżu tunerów, telewizorów, odtwarzaczy DVD i innych tego typu urządzeń (zakłócenia audio/video).** Przewód antenowy nie powinien zjadać się w pobliżu kabla zasilającego i kabli wyjścia/wejścia.
- **Nie należy stosować płynów pielęgnacyjnych lub innych środków czystości z niesprawdzonych, nierekomendowanych źródeł.**
- **Nie należy patrzeć na strumień lasera ponieważ może dojść do uszkodzenia wzroku.**
- **Należy wyłączyć zasilanie we wszystkich komponentach w trakcie podłączania przewodów wyjścia/wejścia.** Podłącz wszystkie kable mocno i poprawnie. Jeśli wtyki RCA poluzują się lub będą nieprawidłowo podłączone może dojść nawet do uszkodzenia głośników (pojawić się może trzask jako rezultat tymczasowej utraty uziemienia). W przypadku podłączania lub odłączania przewodu optycznego (przy włączonym odtwarzaczu) może pojawić się słyszalny trzask.
- **Należy upewnić się, aby zasilanie wszystkich urządzeń było wyłączone przed ich podłączaniem do odtwarzacza.**
- **Po wyłączeniu urządzenia należy odczekać ok.10 sekund zanim ponownie zostanie włączone (nie zastosowanie się do powyższej procedury może wygenerować trzask, szum itp.).**
- **Odłącz przewód zasilający od urządzenia i gniazda jeśli odtwarzacz nie jest/nie będzie używany przez dłuższy okres czasu.**
- **Nie należy ustawiać poziomu głośności zbyt wysoko…** płyty SACD charakteryzują się nagłym podnoszeniem poziomu dźwięku dla dokładnego odtworzenia wartości szczytowych; jeśli poziom głośności jest ustawiany podczas odsłuchu (w celu zredukowania szumów w tle) może pojawić się gwałtowny wzrost dźwięku gdy napotyka na wartości szczytowe – tak wysoki poziom może uszkodzić głośniki. Stąd też nie zaleca się ustawiana poziomu głośności zbyt wysoko. Jeśli do płyty dołączona jest instrukcja dotycząca ustawień poziomu głośności należy zawsze się do niej odnosić podczas ustawień.
- **Połączenia HS-LINK** podczas podłączania urządzeni audio z interfejsem HS-LINK należy zastosować przewód HS-Link; należy stosować wyłącznie oryginalny przewód HS-LINK dołączony do zestawu lub zakupiony oddzielnie dostępny w ofercie firmy Accuphase; nieprawidłowe podłączenie przewodów może doprowadzić do uszkodzenia systemu, a tym samym urządzenia.
- Należy prawidłowo podłączyć przewód z gniazdami HS-LINK; przypadkowo nieprawidłowe podłączenie do portu LAN lub innego, może uszkodzić system i urządzenie.

## **Ostrzeżenia dla użytkowników**

- Jakość odtwarzania i dźwięku płyt zabezpieczonych, chronionych nośników, np. CCCDs nie jest gwarantowana. Tego typu nośniki nie są dostosowane to standardów płyt CD-DA. Firma Accuphase nie daje gwarancji, aby tego rodzaju nośniki odtwarzały prawidłowo dźwięk na urządzeniach przez nią produkowanych. W przypadku pytań dotyczących płyt należy skontaktować się ze sprzedawcą płyt.
- Ochrona soczewki optycznej przetwornika należy zwrócić uwagę na parę, która może pojawić się na soczewce odtwarzacza. Najczęściej para pojawić się może w następujących sytuacjach: natychmiast po zwiększeniu temperatury w mieszkaniu (ogrzewanie); pokój, w którym jest wilgoć i para; po przeniesieniu urządzenia z zimnego do ciepłego miejsca.
- W przypadku płyt z nadrukiem (np. CD-R) należy zachować szczególną ostrożność ze względu na ryzyko przyczepienia się nadruku w wewnętrznej części tacki napędu.

**Jeśli para zgromadzi się na soczewce** uniemożliwione będzie odczytywanie płyt. Należy wtedy odczekać ok. godziny; po odparowaniu urządzenie będzie prawidłowo funkcjonować.

**Płyty należy chronić przed** bezpośrednim działaniem słońca, wysoka temperaturą, wilgotnością. Należy chronić płyty przed kurzem i zarysowaniami przechowując je w odpowiednich opakowaniach. Umieszczając płytę na tacce odtwarzacza nie należy dotykać jej dolnej części (strony zapisu). Odciski palców oraz kurz mogą mieć wpływ na jakość dźwięku. Płyty należy czyścić delikatną, miękką szmatką. Wszelkie środki czyszczące, rozpuszczalniki lub inne środki anty-elektrostatyczne mogą uszkodzić płyty, dlatego też nie należy ich stosować.

# **Ostrzeżenia dotyczące podłączeń**

DP-750 jest odtwarzaczem płyt SACD/CD, ale może również służyć tylko jako transport (tryb 'transport SA-CD/CD') lub tylko jako przetwornik cyfrowo-analogowy (tryb 'processor'); może również przyjąć dwie powyższe funkcje jednocześnie.

- **Podczas pracy odtwarzacza jako transport** sygnał cyfrowy wysyłany jest ze wszystkich wyjść (TRANSPORT OUTPUTS); jeśli użytkownik chce nagrywać płytę należy podłączyć wyjście z nagrywarką cyfrową. **Uwaga**: Przewody HS-LINK przesyłają zarówno sygnał SA-CD jak i CD; przewody koaksjalne przesyłają tylko sygnał CD.
- **Podczas pracy odtwarzacza jako przetwornika cyfrowo-analogowego** należy wprowadzić zewnętrzne źródło cyfrowe do odpowiedniego wejścia cyfrowego (DIGITAL INPUTS); DP-750 może odtwarzać wyjście cyfrowe z innego urządzenia cyfrowego; DP-750 może odtwarzać wyjście z nagrywarki cyfrowej.
- Podczas pracy odtwarzacza wraz z korektorem akustyki DG-58 należy sprawdzić połączenie cyfrowe (więcej informacji w dalszej części instrukcji).

#### **Nagrywanie z DP-750**

Brak wsparcia dla nagrywania płyt SACD – w celu ochrony praw autorskich, odtwarzacz DP-750 nie wspiera nagrywania cyfrowego z płyt SA-CD.

Nagrywanie analogowe z płyt SACD – po przekonwertowaniu sygnały cyfrowego na analogowy w DP-750, użytkownik może nagrywać poprzez wejście REC przedwzmacniacza analogowego.

Nagrywanie cyfrowe z płyty CD – należy podłączyć wyjścia koaksjalne i optyczne (sekcja TRANSPORT OUTPUTS) z nagrywarką cyfrową; nie ma możliwości nagrywania sygnału cyfrowego przy podłączeniu HS-LINK; należy pamiętać, że dopuszczone są tylko nagrywania cyfrowe pierwszej generacji; SCMS (ang. "Serial Copy Management System") to system, który zabezpiecza przed nieograniczonym kopiowaniem nagrań w formacie cyfrowym. Uwaga: odtwarzacz pracujący w trybie transportu CD jest aktywny nawet gdy użytkownik przełączy go na tryb przetwornika cyfrowo-analogowego (tryb "processor"); oznacza to, że nagrywanie może być kontynuowane nawet gdy urządzenie jest używane w innym celu.

Nagrywanie analogowe płyty CD – aby umożliwić nagrywanie analogowe płyty należy podłączyć wyjście analogowe DP-750 z przedwzmacniaczem (lub przedwzmacniaczem zintegrowanym) i nagrywać za pomocą wejść REC przedwzmacniacza.

# **Płyty niekompatybilne z DP-750**

Transport DP-750 NIE ODCZYTUJE następujących płyt:

- $\bullet$  CD.ROM ● DVD-Audio ● Blu-ray
- $\bullet$  DVD  $\bullet$  dts-CD **O** Mini CD
- SA-CD-Multi  $OMP3$

Przypadkowe odtworzenie jednej z wyżej wymienionych płyt może prowadzić do wytworzenia się trzasku/natężonego odgłosu. Urządzenie może również nie odczytywać płyt takich jak: CD Extra, CD-R/-RW oraz DVD-R/-RW/+R/+RW – wszystko zależy od zastosowanego sposobu ich nagrania.

**Ważne: płyty SA-CD Multi (płyta z dźwiękiem wielokanałowym)** - odtwarzacz DP-750 odczytuje tylko dwu-kanałowe i wielokanałowe płyty. Niektóre niestandardowe płyty SACD wielokanałowe nie posiadają dźwięku dwu-kanałowego; takie płyty nie będą odtwarzane przez DP-750.

# **Płyty odtwarzane przez DP-750**

Odtwarzacz DP-750 odczytuje tylko standardowe płyty SA-CD i CD; należy zawsze sprawdzić oznaczenia na opakowaniu płyty, aby być o jej kompatybilności z urządzeniem.

**Płyty jednowarstwowe SACD** – składają się z pojedynczej powłoki HD (high density); powłoka HD ma tzw. gęsty format sygnału SACD.

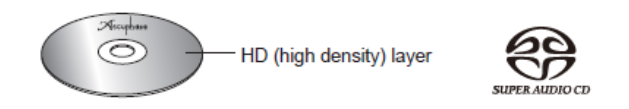

**Płyty dwuwarstwowe SACD** – składają się z podwójnej powłoki HD; obie powłoki są po tej samej stronie i nie ma potrzeby odwracania płyty.

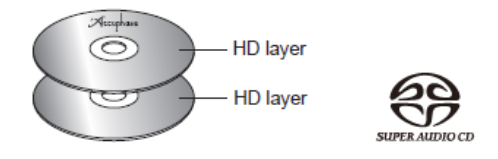

**Płyty hybrydowe SACD+CD** – składaj się z dwóch powłok: jedna CD i druga HD; odtwarzacz automatycznie odczytuje powłokę HD po włożeniu płyty; jeśli chcemy, aby odczytywał powłokę CD należy wcisnąć przycisk SA-CD/CD; obie powłoki są po tej samej stronie i nie ma potrzeby odwracania płyty; powłoka CD może być odtwarzana w dowolnym odtwarzaczu CD.

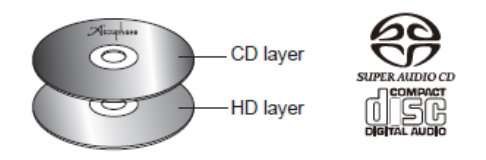

**Płyty CD** – standardowa płyta CD

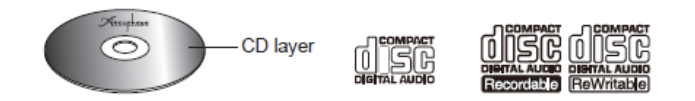

**Płyty DSD:**

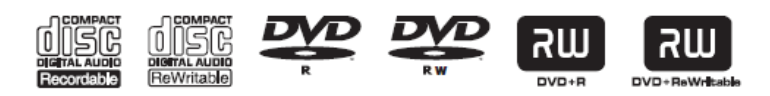

**Łącze HS-LINK Ver.2** - nowa wersja łącza HS-LINK, wspierająca następujące częstotliwości próbkowania i rozdzielczość: 352.8kHz, 384kHz/32 bity, 2 kanały PCM, 5.6448 MHz/1 bit, 2 kanały DSD, urządzenia takie jak: DP-950, DC-950, DP-750 oraz DC-37 są kompatybilne zarówno z łączem HS-LINK jak i HS-LINK w wersji 2; obie wersje HS-LINK wykorzystują taki sam przewód HS-LINK.

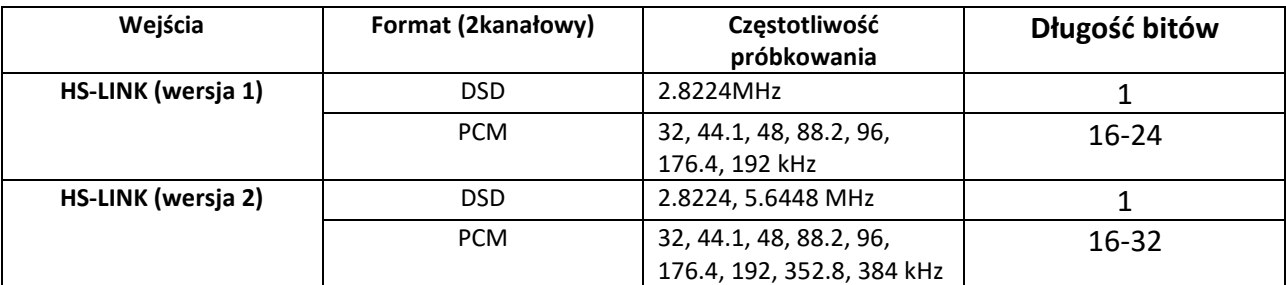

#### **Opis odtwarzacza - przedni panel**

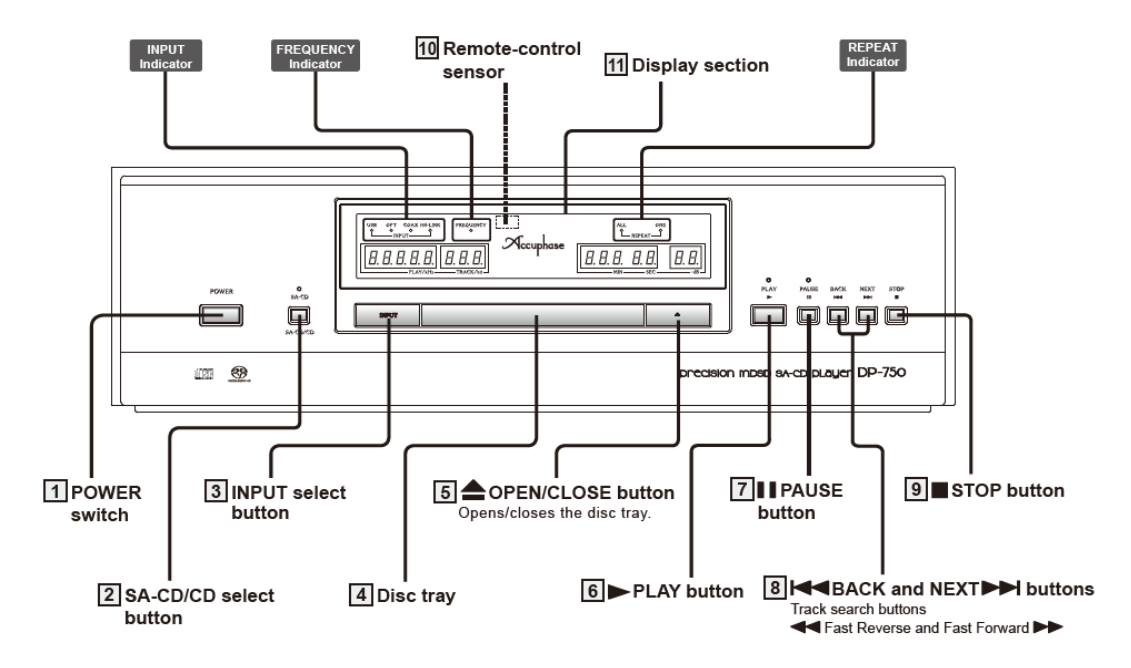

**Sekcja wyświetlacza** - pozwala zapoznać się ze statusem urządzenia; podświetla aktualnie wybrane źródło, tryb transportu CD, ustawienia trybu REPEAT, aktualną ścieżkę, liczbę utworów na płycie, czas odtwarzania danej ścieżki (czas, który upłynął oraz czas do zakończenia ścieżki), czas odtwarzania całej płyty, częstotliwość próbkowania, głębie bitową oraz poziom głośności.

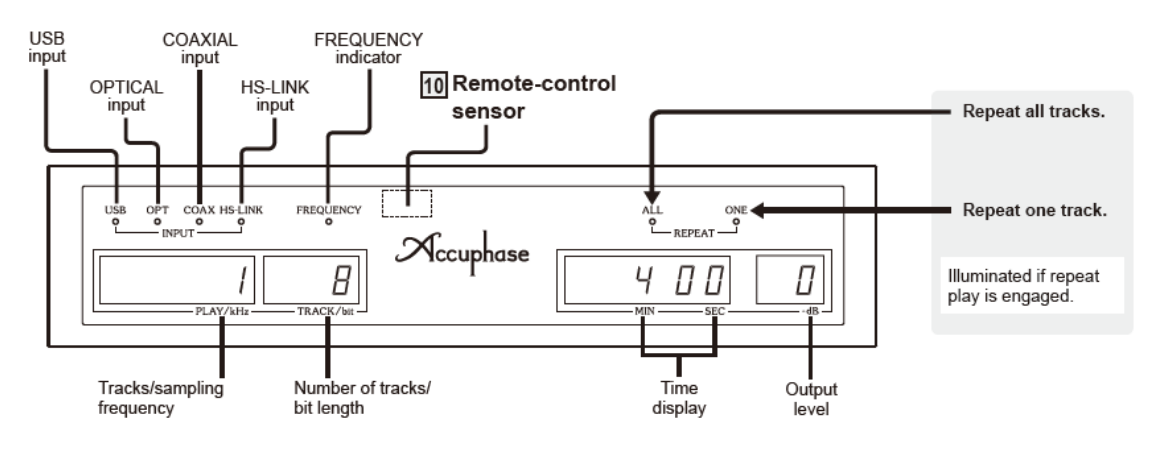

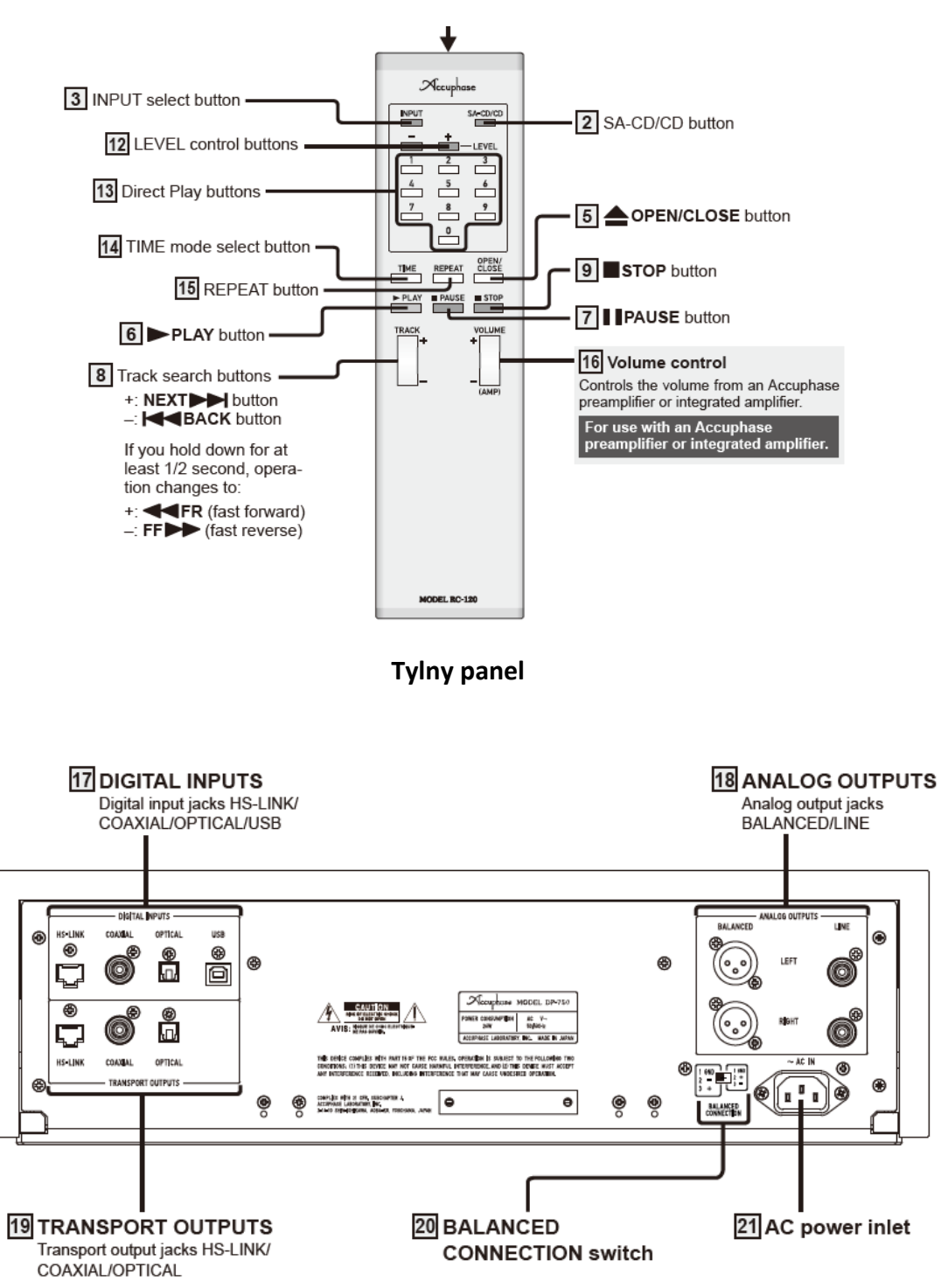

Emiter (skieruj na czujnik zdalnego sterowania na DP-750)

**Pilot zdalnego sterowania RC-120** 

*Uwaga: produkt dostępny w wersji: 120V, 220V i 230V; należy upewnić się, aby źródło zasilania o typie i napięciu określonym na tylnym panelu urządzenia było zgodne z normami obowiązującymi w danym kraju.*

#### **Konserwacja urządzenia**

- Przed rozpoczęciem konserwacji sprzętu należy odłączyć przewód zasilający od gniazda elektrycznego.
- Jeśli to konieczne, urządzenie należy czyścić miękką szmatką, a następnie wytrzeć do sucha – nigdy nie należy stosować rozpuszczalników lub innych materiałów/środków ściernych ponieważ mogą one zniszczyć powierzchnię i materiał, z którego została wykonana.
- Nigdy nie używaj rozpuszczalników, środków czyszczących, oleju lub wosku ponieważ mogą one odbarwiać i tym samym niszczyć zewnętrzną powłokę urządzenia.
- Nigdy nie używaj środków na bazie alkoholu do tacki napędu ponieważ czyszczenie takimi środkami może doprowadzić do odklejenia się trzech nakładek amortyzujących zamykanie i otwieranie tacki.

#### **Opis przycisków i funkcje odtwarzacza DP-750**

*\*słowo 'ścieżka' w instrukcji oznacza jeden utwór odtwarzany z płyty*

#### **1. Włącznik/Wyłącznik (POWER**)

Aby włączyć odtwarzacz należy wcisnąć przycisk POWER<sup>(ON position:</sup>  $\rightarrow$ ).

 Odtwarzacz DP-750 potrzebuje około 10 sekund na przygotowanie się do pracy; cyfry w lewym oknie wyświetlacza będą migać w tym czasie; przyciski na panelu urządzenia jak i na pilocie nie będą aktywne gdy okno wyświetlacza miga.

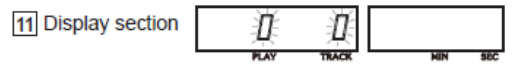

**Aby wyłączyć** urządzenie należy ponownie wcisnąć przycisk POWER .

 W celu uniknięcia szumów lub innych potencjalnych problemów należy odczekać przynajmniej 10 sekund (aż wyświetlacz przestanie migać) zanim urządzenie zostanie ponownie włączone.

W przypadku gdy tryb ECO jest włączony (ustawienie fabryczne), urządzenie pozostające w stanie bezczynności [tzn. płyta nie jest odtwarzana/żadne przyciski na pilocie lub panelu nie są wybierane; zewnętrzne źródło – HS-LINK /koaksjalne/optyczne/USB – nie jest zamknięte] wyłączy się automatycznie po około 2 godzinach. Fabrycznie tryb ECO jest włączony (ON). Ustawienia trybu ECO są zapamiętywane w trwałej pamięci i pozostają aktywne do czasu ich zmiany. **Zmiana trybu ECO –** należy wcisnąć i przytrzymać przycisk PLAY, a następnie włączyć urządzenie. Po uruchomieniu się urządzenia, wyświetlacz przedstawi nowe ustawienie:

- a) " $\epsilon$ colla" w przypadku, gdy tryb był włączony,
- b) *"EcolFF*" w przypadku, gdy tryb był wyłączony (urządzenie nie wyłączy się automatycznie).

**2. Przycisk SA-CD** – podczas odtwarzania płyty hybrydowej przycisk ten umożliwia wybranie warstwy SA-CD lub warstwy CD; wskaźnik jest podświetlony gdy opcja SA-CD jest wybrana.

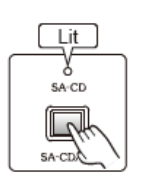

**W przypadku płyt hybrydowych**: odtwarzacz DP-750 automatycznie wybiera i odtwarza powłokę SA-CD po włożeniu płyty hybrydowej (dioda się świeci); jeśli użytkownik chce, aby odtwarzacz odczytywał powłokę CD należy wcisnąć przycisk SA-CD/CD (dioda gaśnie); jeśli użytkownik zmienia ustawienia podczas odtwarzania ścieżki muzycznej, należy włączyć utwór ponownie. Przycisk SA-CD jest nieaktywny podczas odczytywania ustawień zawartości płyty (TOC): ilość utworów, czas trwania.

**W przypadku innych płyt (tylko SA-CD, CD)**: odtwarzacz DP-750 automatycznie wybiera i odtwarza płytę; podczas odtwarzania ścieżki dźwiękowej przycisk SA-CD spełnia rolę przycisku STOP.

**3. Przycisk INPUT** – odtwarzacz DP-750 może otrzymywać sygnał cyfrowy przez wejście [17] USB, koaksjalne, optyczne lub HS-LINK; następnie konwertuje sygnał na analogowy i wyprowadza go przez wyjścia analogowe [18]. Jeśli użytkownik chce wykorzystać zewnętrzny sygnał musi wcisnąć przycisk INPUT w celu wybrania odpowiedniego źródła wejścia. Wskaźnik wybranego wejścia jest podświetlony. Aby powrócić do pracy odtwarzacza jako transport należy wcisnąć przycisk INPUT do momentu wygaszenia wszystkich wskaźników. Należy pamiętać, że wyjścia [19] DP-750 w sekcji Transport zawsze będą wyprowadzać sygnał SACD/CD, bez względu na ustawienia przycisku INPUT.

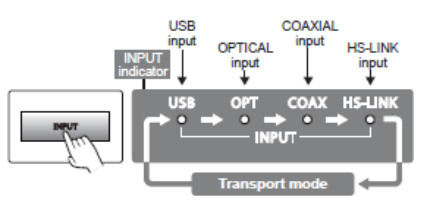

**4. Kieszeń dyskowa** – aby otworzyć szufladę należy wcisnąć przycisk "Open/Close"[5]. Aby zamknąć szufladę należy delikatnie nacisnąć na kieszeń dyskową; jeśli znajduję się tam płyta , urządzenie zacznie automatycznie ją odtwarzać 2) wcisnąć przycisk "Play" [6]; jeśli znajduję się tam płyta, urządzenie zacznie automatycznie ją odtwarzać.

**5. Przycisk Open/Close** (otwierający i zamykający kieszeń CD) - wciśnięcie przycisku otwiera szufladkę, a ponowne jego wybranie zamyka ją.

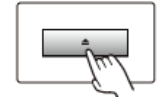

**6. Przycisk PLAY** - rozpoczyna odtwarzanie ścieżki lub przywraca odtwarzanie podczas trybu pauzy.

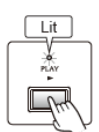

**7. Przycisk II PAUSE** - zatrzymuje odtwarzanie danej ścieżki; ponowne wciśnięcie tego przycisku przywróci odtwarzanie ścieżki.

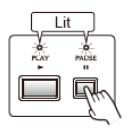

**8. Przyciski H∢BACK oraz NEXT →→** pierwszy z nich cofa się na początek danej ścieżki/utworu (po ponownym wciśnięciu – cofa się na początek poprzedniej ścieżki/ścieżek). Drugi przycisk przeskakuje na początek następnej ścieżki (po ponownym wciśnięciu – przeskakuje na początek następnej w kolejności ścieżki). Po naciśnięciu przez co najmniej 1/2 sekundy, przyciski  $\blacksquare$  BACK <sub>Oraz</sub> NEXT  $\blacksquare$  będą pełniły funkcję przycisków  $\blacktriangleleft$  FR oraz  $\blacktriangleright$  FF.

ロ回

**9. Przycisk STOP** - zatrzymuje odtwarzanie ścieżki.

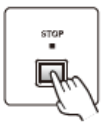

**10. Czujnik zdalnego sterowania** - odbiera sygnały pilota RC-120 skierowanego prawidłowo w kierunku urządzenia.

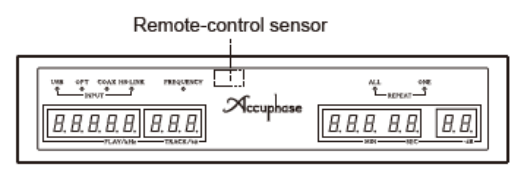

**11. Wyświetlacz** - pozwala zapoznać się ze statusem urządzenia DP-750; więcej informacji na str. 10 i w dalszej części instrukcji).

**12. Przyciski LEVEL +/-** (dopasowanie poziomu wyjścia) – poziom wyjścia ustawia się na odtwarzaczu DP-750 za pomocą przycisków LEVEL + oraz LEVEL -; poziom wyjścia analogowego może być regulowany od 0dB do -80dB; nie może on odciąć poziom wyjścia; funkcja ta może być stosowana na przykład dla dopasowania poziomu wyjścia z innymi wyjściami na innych odtwarzaczach.

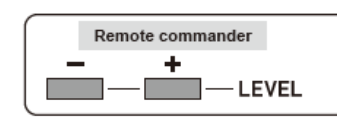

**13.Przyciski numeryczne** – służą do wybrania i odtwarzania konkretnego utworu; należy wybrać numer preferowanej ścieżki, a następnie wcisnąć przycisk PLAY. Wybierając numer ścieżki, numer ten zaczyna migać; miganie trwa 10 sekund; aby rozpocząć odtwarzanie należy wcisnąć przycisk PLAY w trakcie migania wybranego numeru.

Przykład: aby odtworzyć utwór nr 5 należy wcisnąć  $\Box$  +  $\Box$  +  $\Box$  aby odtworzyć utwór nr 15 należy wcisnąć  $\boxed{1}$  +  $\boxed{5}$  +  $\boxed{\blacktriangleright}$  PLAY , aby odtworzyć utwór nr 115 należy wcisnąć  $\begin{array}{|c|c|c|c|c|c|c|c|c|}\n\hline\n1 & \rightarrow & 5 & \rightarrow \text{PLAY}\n\end{array}$ 

Aby zakończyć wybieranie utworów, należy poczekać 10 sekund; nacisnąć przycisk STOP lub nacisnąć dwukrotnie 0, a następnie przycisk PLAY.

**14. Przycisk TIME** – podczas odtwarzania, wciśniecie kilkukrotne przycisku TIME sprawi rotacyjne wybieranie następujących ustawień: czas odtwarzania ścieżki, który już upłynął  $\rightarrow$ czas jaki pozostał do zakończenia ścieżki → całkowity czas odtwarzania ścieżek, który już upłynął  $\rightarrow$  całkowity czas jaki pozostał do zakończenia płyty  $\rightarrow$  częstotliwość próbkowania. Jeśli włożoną jest płyta DSD, wybór będzie możliwy pomiędzy dwiema wartościami: czas odtwarzania ścieżki, który już upłynął oraz częstotliwość próbkowania.

**15. Przycisk REPEAT** – pozwala na stałe powtarzanie tej samej ścieżki; istnieje również możliwość powtarzania wszystkich ścieżek płyty.

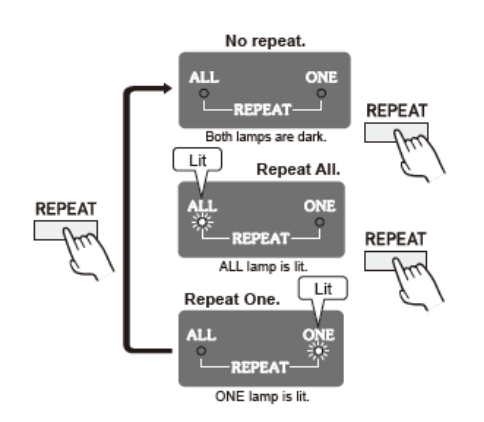

**16. Przycisk VOLUME** – pozwala dopasować poziom głośności na przedwzmacniaczu firmy Accuphase lub wzmacniaczu zintegrowanym; należy zapoznać się z dokumentacją przedwzmacniacza lub wzmacniacza zintegrowanego w celu prawidłowego dopasowania poziomu głośności.

**17. Wejścia cyfrowe** – dostarczają sygnał cyfrowy do cyfrowej sekcji procesora; poniżej przedstawione są cztery **przewody dla wejść cyfrowych**:

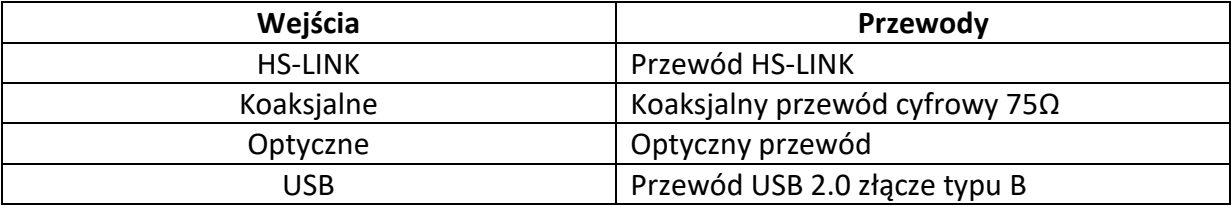

#### **Częstotliwość próbkowania**

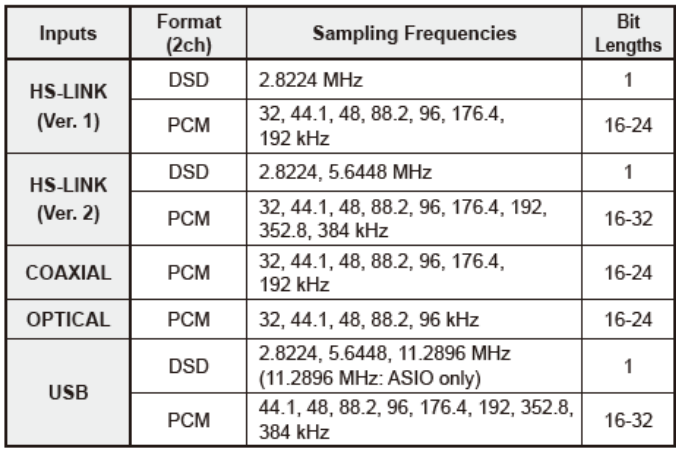

 Podłączenie USB jest możliwe tylko w przypadku, gdy komputer ma zainstalowane sterowniki wymagane dla danego urządzenia. W celu uzyskania informacji dotyczących połączeń USB należy zapoznać się z "Instrukcia instalacii USB Utilities 3".

#### **18. Wyjścia analogowe**

**Liniowe (niezbalansowane) gniazda wyjściowe** – do podłączenia należy użyć przewodu audio (RCA);

**Zbalansowane gniazda wyjściowe** – jeśli wzmacniacz jest wyposażony w zbalansowane wejścia, podłączenie pozwoli uzyskać czyściejszą transmisję sygnału audio.

Polaryzacja pinów jest nastepująca:

 $\mathbf{\Theta}$ : Ground  $\mathbf{\Theta}$ : Inverting  $(-)$  $\Theta$ : Non-inverting  $(+)$ 

1 – uziemienie 2 – odwrócenie fazy 3 – brak odwrócenia fazy

**19. Wyjścia cyfrowe** – wydobywają sygnał cyfrowy z urządzenia SA-CD/CD pełniącego rolę transportu.

Łącze HS-LINK (RJ-45): cyfrowe wyjście z SA-CD lub CD – dołączony przewód HS-LINK umożliwia podłączenie procesora cyfrowego lub podobnego urządzenia wyposażonego w łącze HS-LINK; wyprowadza zarówno sygnał SA-CD lub CD w oparciu o typ płyty oraz przycisk SA-CD; wyjście HS-LINK może być sformatowane do wersji 1 lub 2, aby dopasować komponenty urządzenia, do którego odtwarzacz będzie podłączany (więcej informacji w rozdziałach poprzednich instrukcji).

Cyfrowe wyjście koaksjalne jest odpowiednie tylko dla urządzeń CD pełniących rolę transportu; stosowane do połączenia z procesorem cyfrowym lub innym komponentem; należy stosować 75Ω przewód cyfrowy.

Cyfrowe wyjście optyczne jest odpowiednie tylko dla urządzeń CD pełniących rolę transportu; stosowane do połączenia z procesorem cyfrowym lub innym komponentem; należy podczas podłączenia należy stosować przewód optyczny.

Uwaga: sygnały cyfrowe SA-CD są wyprowadzane dzięki wtykom HS-LINK; wtyki koaksjalne o optyczne nie wyprowadzają sygnału cyfrowego SA-CD. Odtwarzacz pracujący w trybie transportu CD jest aktywny nawet gdy użytkownik przełączy go na tryb przetwornika cyfrowo-analogowego (tryb "processor"); oznacza to, że nagrywanie może być kontynuowane nawet gdy urządzenie jest używane w innym celu.

**20. Przełącznik BALANCED CONNECTION** – używany jest w celu zmiany polaryzacji **pinów (2,3)** na zbalansowanych gniazdach wyjściowych[13] tak, aby dopasować polaryzację do gniazdach wejściowych urządzenia podłączanego do przedwzmacniacza, tzw. wzmacniacza zintegrowanego itd. Polaryzacja **pinu 2 i 3** musi być taka sama po obu stronach.

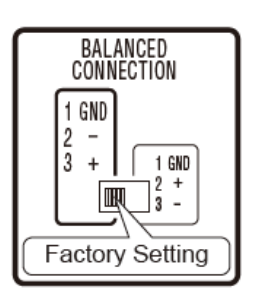

Ustawienia fabryczne:

Polaryzacja zbalansowanych gniazd wyjściowych:

- jeżeli przełącznik jest w pozycji ustawionej fabrycznie (patrz na powyższy rysunek), pin 3 ma nieodwróconą fazę (+),
- na wszystkich produktach firmy Accuphase (poza kilkoma profesjonalnymi urządzeniami) wejścia zbalansowane i wyjścia z ustawieniami fabrycznymi mają nieodwróconą fazę w pinie 3(+).

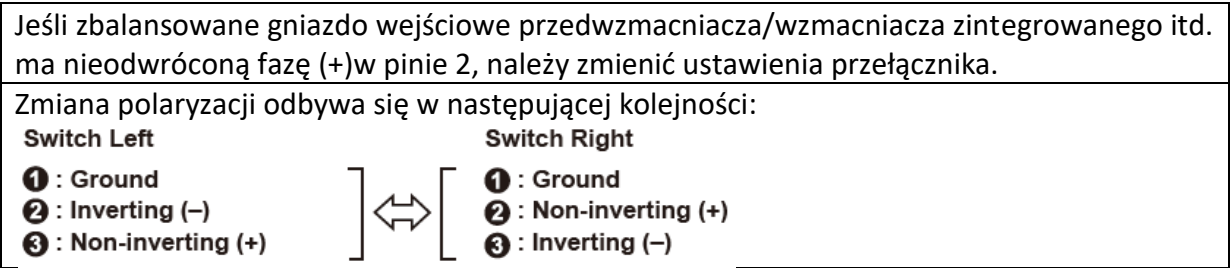

**21. Gniazdo zasilania** – podłącz przewód zasilania do urządzenia i gniazdka.

**Uwaga:** urządzenie podłączamy tylko za pomocą oryginalnego przewodu zasilania (nie stosujemy innych przewodów); kształt złącza oraz wtyczki przewodu zasilającego zależy od kraju, dla którego zostało ono wyprodukowane (stosowanie innego przewodu może grozić pożarem lub innym uszkodzeniem odtwarzacza); produkt dostępny jest w wersji 120

V, 220V oraz 230V AC (należy upewnić się, że natężenie zgadza się z podanym na tylnym panelu urządzenia natężeniem w danym kraju); otwieranie urządzenia na własną rękę niesie ryzyko porażenia prądem; jeśli urządzenie nie działa, mogło dojść do spalenia się bezpiecznika (nigdy nie należy na własną rękę wymieniać bezpiecznika) – należy skontaktować się z dealerem firmy Accuphase lub autoryzowanym serwisem.

#### **Zdalne sterowanie**

#### **Korzystanie z pilota RC-120**

Dołączony pilot RC-120 obsługuje DP-750. Należy skierować emiter w kierunku czujnika zdalnego sterowania znajdującego się na przednim panelu urządzenia. Skuteczny zasięg pokazany jest na rysunku poniżej:

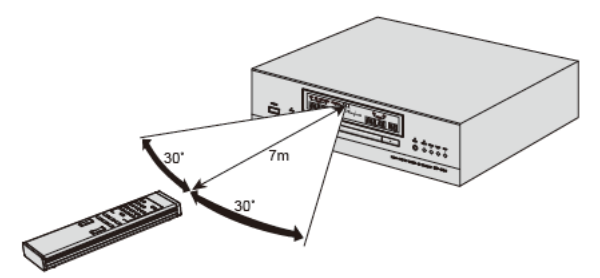

Staraj się nie upuścić pilota, nie wylewać na niego żadnych płynów, nie wystawiaj go na działanie dużych temperatur, wilgoci itp.

#### **BATERIE**

#### ■ **Wymiana baterii**

Baterie wystarczają na około 8 miesięcy. Jeśli skuteczność pilota spada lub pilot przestaje działać, wymień baterie.

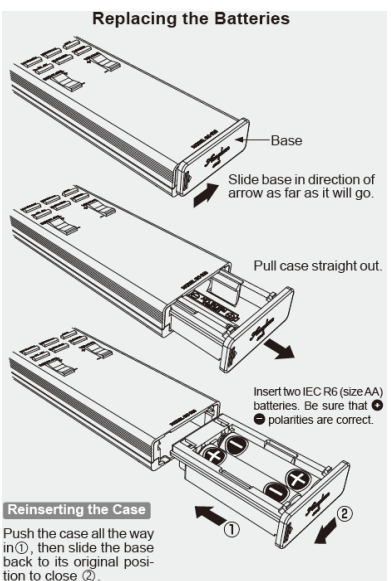

**Rodzaj baterii to IEC R6 (AA). Zawsze wymieniaj obydwie baterie.**

# **OSTRZEŻENIE**

**Nie ładuj baterii nie przeznaczonych do tego. Może to spowodować pęknięcie i wyciek, co w rezultacie doprowadzić może do pożaru lub innych uszkodzeń.**

# **UWAGA**

# **Instrukcje w celu uniknięcia wycieku lub eksplozji baterii.**

Włóż baterie zgodnie z oznaczeniami i polaryzacją.

Nie mieszaj starych baterii z nowymi.

Używaj tylko identycznych baterii, nie mieszaj baterii o równych stopniach wydajności. Jeśli pilot nie będzie używany przez dłuższy czas, wyjmij baterie.

Jeśli zauważysz wyciek z baterii skontaktuj się z dealerem firmy Accuphase lub autoryzowanym serwisem. Jeśli wyciek dostanie się do oczu należy natychmiast przemyć oczy dokładnie wodą.

**Działanie pilota RC-120 może być zmienne jeśli system jest zainstalowany w pobliżu telewizora, zmiennego światła lub obok innych urządzeń, które mogą emitować zakłócenia. Aby polepszyć działanie pilota należy zwiększyć odległość pomiędzy urządzeniami lub odwrócić je w innych kierunkach.** 

# **Schemat połączeń**

# **Uwaga: należy upewnić się, aby zasilanie wszystkich urządzeń było wyłączone przed ich podłączaniem.**

Przy połączeniach analogowych należy stosować przewody audio zwracając uwagę na prawidłowe ich podłączenie, tak aby nie pomylić kanału lewego z prawym i odwrotnie. Nie należy w tym samym czasie podłączać komponentów ze zbalansowanymi przewodami i niezbalansowanymi ponieważ może to doprowadzić do pojawienia się tzw. pętli powodując hałas. Podłączenia odtwarzacza z innymi cyfrowymi urządzeniami wymagają stosowania przewodów koaksjalnych i optycznych (światłowodowych) oraz HS-LINK. W przypadku podłączenia odtwarzacza ze wzmacniaczem z przetwornikiem D/A nie należy podłączać przewodów koaksjalnych wejścia i wyjścia w tym samym czasie.

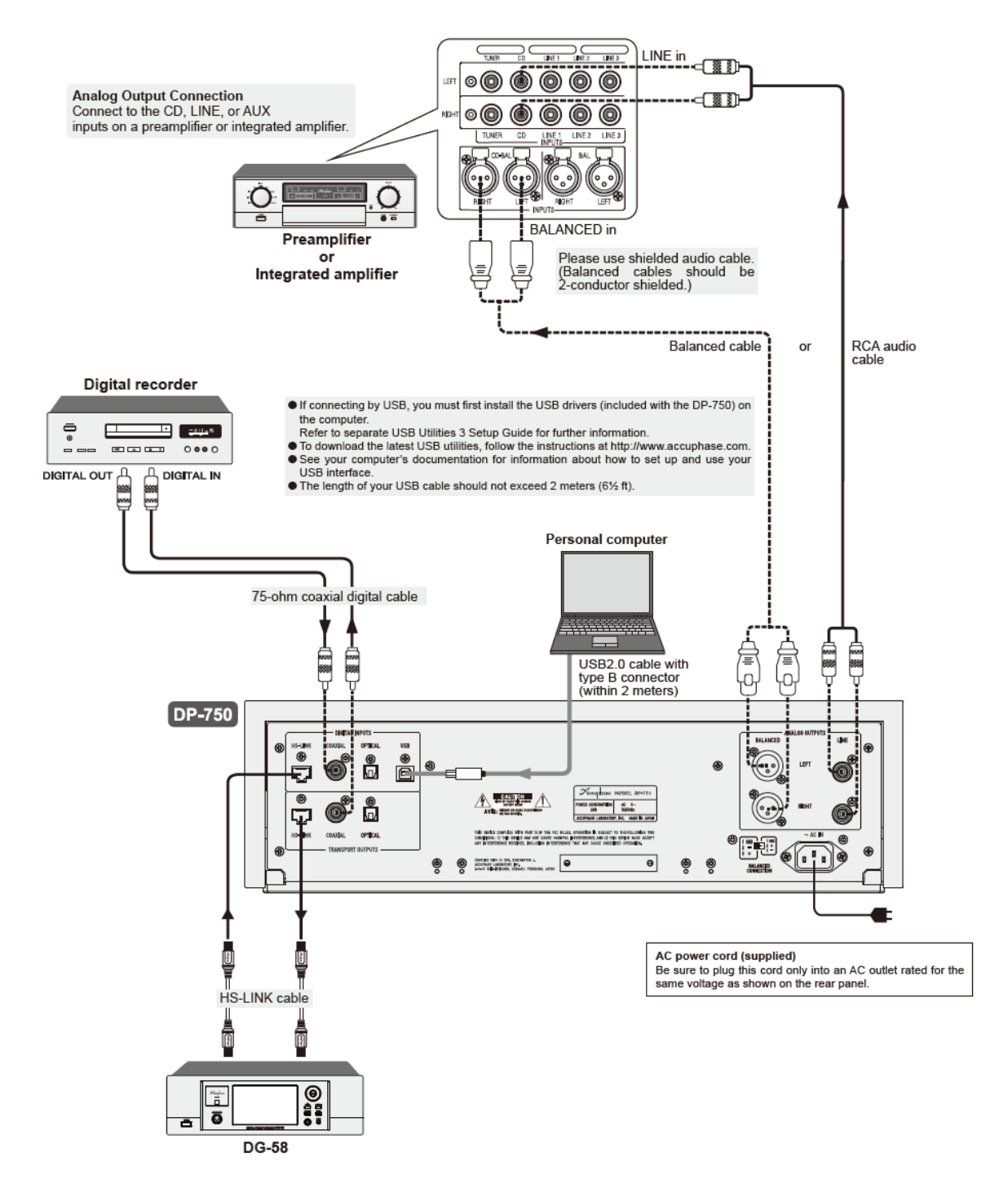

# **Należy upewnić się, że przewód zasilający zostanie podłączony do gniazdka o prawidłowym napięciu.**

- **Podczas podłączania komponentów za pomocą przewodu USB, należy zainstalować na komputerze sterowniki (patrz Akcesoria). Załączona Instrukcja instalacji USB Utilities 3 zawiera niezbędne informacje dotyczące prawidłowego podłączenia komputera za pomocą przewodu USB.**
- **W celu aktualizacji instalacji USB UTILITIES 3 należy wejść na stronę http://www.accuphase.com i postępować zgodnie z instrukcją.**
- **Więcej informacji dotyczących interfejsu USB można należy uzyskać z dokumentacji komputera.**
- **Długość przewodu USB nie powinna być przekraczać 2m.**

#### **Obsługa odtwarzacza DP-750 (Podstawowe kroki uruchamiania płyty)**

#### **Podstawowe kroki uruchamiania płyty:**

1. Wciśnij przycisk "Power" na urządzeniu.

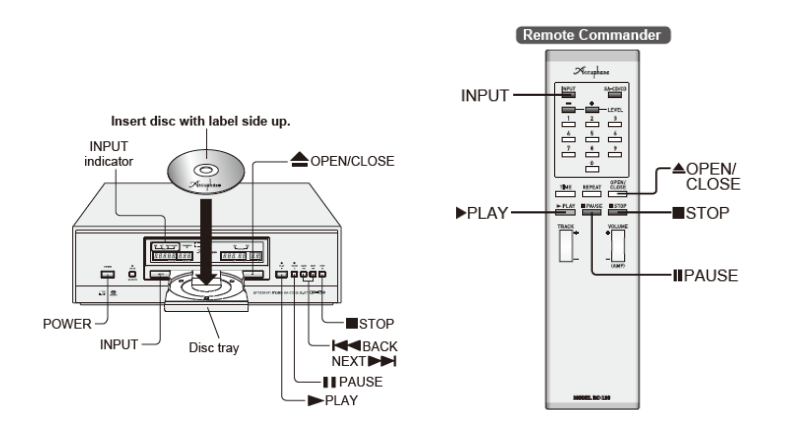

- 2. Jeśli wskaźnik HS-LINK, USB, optyczny lub koaksjalny jest podświetlony na wyświetlaczu należy tak często wciskać przycisk INPUT (na głównym panelu urządzenia lub na pilocie) aż wszystkie wskaźniki zostaną wygaszone, aby przełączyć się na odtwarzanie transportu CD.
- 3. Wciśnij przycisk otwierający kieszeń na płytę: ▲ OPEN/CLOSE.
- 4. Włóż płytę CD, stroną z etykietką/znakiem firmowym do góry.
- 5. Wciśnij przycisk PLAY, kieszeń się zamyka i rozpoczyna się odtwarzanie pierwszego utworu na płycie.
- 6. Po zakończeniu odtwarzania ostatniego utworu na płycie, odtwarzacz zakończy odtwarzanie.
- 7. Wciśnij przycisk ▲ OPEN/CLOSE, aby otworzyć tackę i wyciągnij płytę, a następnie zamknij tackę.

#### **Podstawowe symbole przycisków:**

**-** aby zatrzymać odtwarzanie - **przycisk STOP**

- **-** aby spauzować odtwarzanie **przycisk IIPAUSE (wskaźnik jest podświetlony)**
- **-** aby wrócić do odtwarzania ścieżki **przycisk II PAUSE lub PLAY (wskaźnik PAUSE gaśnie)**

**-** aby przejść do następnej ścieżki – **przycisk ►►Ι NEXT**

**-** aby rozpocząć od początku odtwarzanie obecnej ścieżki lub poprzedniej – **przycisk Ι◄◄ BACK**

**-** aby wyciągnąć płytę CD – **przycisk OPEN/CLOSE**

#### **Inne metody odtwarzania**

**1)Wstrzymanie (IIPAUSE) lub zatrzymanie (STOP) odtwarzania**: aby wstrzymać odtwarzanie należy nacisnąć przycisk IIPAUSE (wskaźnik PASUE zaświeci się); aby powrócić do odtwarzania należy ponownie wcisnąć przycisk IIPAUSE lub przycisk PLAY; aby zatrzymać odtwarzanie należy wcisnąć przycisk STOP, po tej czynności nie będzie możliwe wznowienie odtwarzania z tego samego miejsca, w którym zostało zatrzymane; aby wyjąć płytę należy wcisnąć przycisk OPEN/CLOSE (na odtwarzaczu DP-750 lub na pilocie).

**2) Odtwarzanie ścieżki muzycznej w innym czasie**: po włożeniu płyty do szuflady należy wcisnąć przycisk OPEN/CLOSE; zamknie się ona i urządzenie przejdzie w stan STANDBY (oczekiwania).

**3) Odtwarzanie konkretnego utworu** - aby odtworzyć wybrany utwór należy wybrać jego numer za pomocą przycisków numerycznych DIRECT PLAY, a następnie wcisnąć przycisk PLAY.

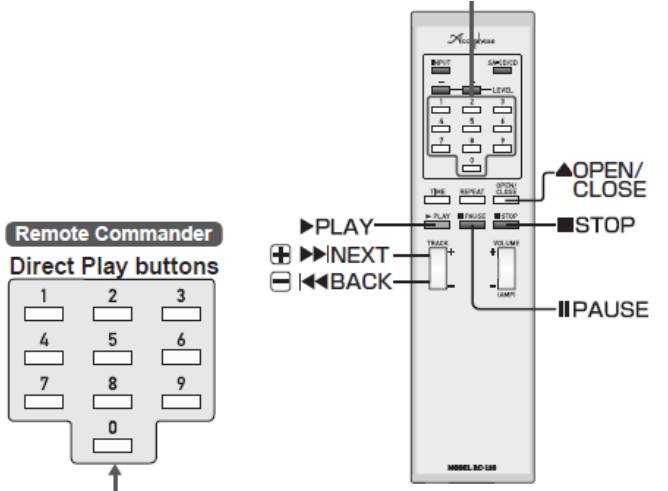

Określanie i wybieranie numeru utworu jest następujące: należy wybrać numer preferowanej ścieżki, a następnie wcisnąć przycisk PLAY. Wybierając numer ścieżki, numer ten zaczyna migać; miganie trwa 10 sekund; aby rozpocząć odtwarzanie należy wcisnąć przycisk PLAY w trakcie migania wybranego numeru.

Aby odtworzyć utwór nr 5 należy wcisnąć  $\boxed{5}$   $\rightarrow$   $\boxed{\rightarrow$  PLAY.

Aby odtworzyć utwór nr 15 należy wcisnąć  $\boxed{1}$   $\rightarrow$   $\boxed{5}$   $\rightarrow$  PLAY.

Aby odtworzyć utwór nr 115 należy wcisnąć  $1 \rightarrow 1 \rightarrow 5 \rightarrow 5$ 

Aby zakończyć wybieranie utworów, należy poczekać 10 sekund; nacisnąć przycisk STOP lub nacisnąć dwukrotnie 0, a następnie przycisk PLAY.

\*Numery wyższe od numerów utworów na płycie nie mogą być wybierane.

\*Liczby powyżej 99 nie są odczytywane. Płyty SACD – 255 utworów.

Podczas odtwarzania lub po jego zatrzymaniu, użytkownik może przeskakiwać na dowolnie wybrane przez siebie utwory używając przycisków: KABACK/DINEXT. Podczas wstrzymania odtwarzania (PAUSE), przyciski K4BACK/DINEXT mogą również być stosowane, aby wybrać dowolny utwór, po dokonaniu wyboru należy wcisnąć przycisk PLAY.

\*Jeśli podczas trybu pauzy użytkownik będzie wybierał numer utworu, a potem wciśnie przycisk PLAY, to urządzenie przejdzie na początek wybranego utworu.

\* Jeśli użytkownik wybierze numer ścieżki większy niż liczba utworów na płycie, urządzenie odtworzy ostatni utwór na płycie.

\* Jeśli podczas odtwarzania utworu lub jego zatrzymania użytkownik wybierze numer utworu, a potem wciśnie przycisk PAUSE, to urządzenie przejdzie na początek wybranego utworu, ale w dalszym ciągu będzie w trybie PAUSE.

**4)Wyszukiwanie podczas odtwarzania ścieżki muzycznej:** należy wcisnąć i przytrzymać

przycisk Ι◄◄BACK, aby przyspieszyć cofanie lub przycisk ►►Ι, aby przyspieszyć przewijanie; podczas tej operacji słyszalny jest dźwięk (przerywany) co pozwala użytkownikowi znaleźć wybrany fragment ścieżki; jeśli fragment zostanie wybrany należy zwolnić przycisk i odtwarzanie zostanie rozpoczęte.

\*Uwaga: funkcje przyspieszonego cofania i przewijania nie są aktywne gdy odtwarzanie jest zatrzymane; jeśli przycisk ►►NEXT będzie wciśnięty do końca ostatniej ścieżki na płycie, odtwarzacz przejdzie w stan wstrzymania (PAUSE). Funkcje ►►FF oraz ◄◄FR nie działają jeśli odtwarzanie jest zatrzymane.

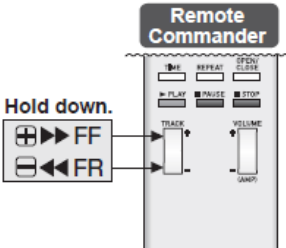

Ważne: jeśli użytkownik przytrzyma wciśnięty przycisk ►►Ι NEXT do końca ostatniego utwory na płycie, odtwarzanie zostanie zatrzymane.

Funkcja "REPEAT" pozwala na stałe odtwarzanie całej płyty lub jednego utworu (ścieżki).

Wciśnij przycisk REPEAT cyklicznie wybierając preferowane odtwarzanie:

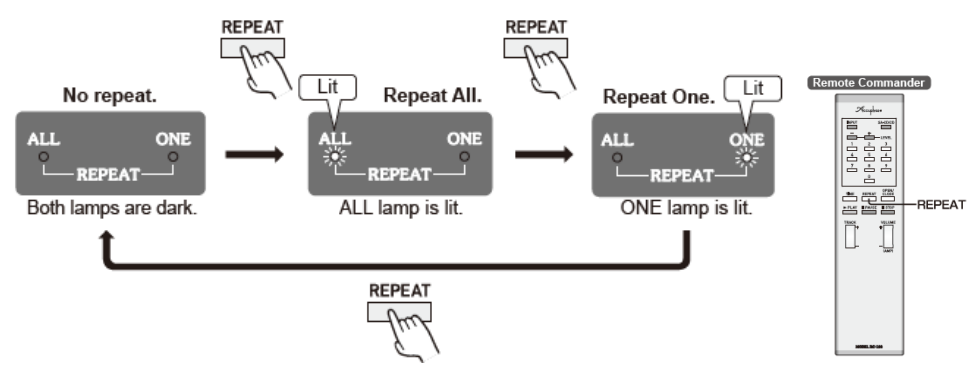

Jeśli obie diody są wygaszone – odtwarzanie nie będzie powtarzane.

Jeśli dioda ALL się świeci – nastąpi odtwarzanie całej płyty.

Jeśli dioda ONE się świeci – nastąpi ponowne odtwarzanie aktualnie odsłuchiwanej ścieżki.

#### **Informacje na wyświetlaczu**

Na wyświetlaczu przedstawiane są informacje dotyczące płyty, odtwarzanego utworu, ustawień itp. Informacje i ich parametry zmieniają się w zależności od aktualnego stanu w jakim znajduje się odtwarzacz.

 Na wyświetlaczu są przedstawiane wiadomości numeryczne; nie ma wiadomości tekstowych.

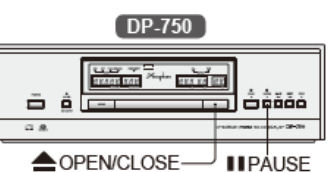

1. Włóż płytę / wciśnij przycisk OPEN/CLOSE – odtwarzacz odczytuje zapis płyty, wyświetla ilość utworów oraz całkowity czas odtwarzania płyty.

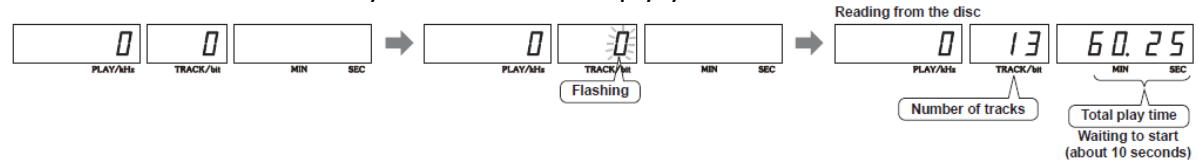

2. Podczas odtwarzania wciśnięcie kilkukrotne przycisku TIME sprawi rotacyjne wybieranie następujących ustawień:

- dla **płyt SACD**: czas odtwarzania ścieżki, który już upłynął → czas jaki pozostał do zakończenia ścieżki → całkowity czas odtwarzania ścieżek, który już upłynął → całkowity czas jaki pozostał do zakończenia płyty  $\rightarrow$  czestotliwość próbkowania.

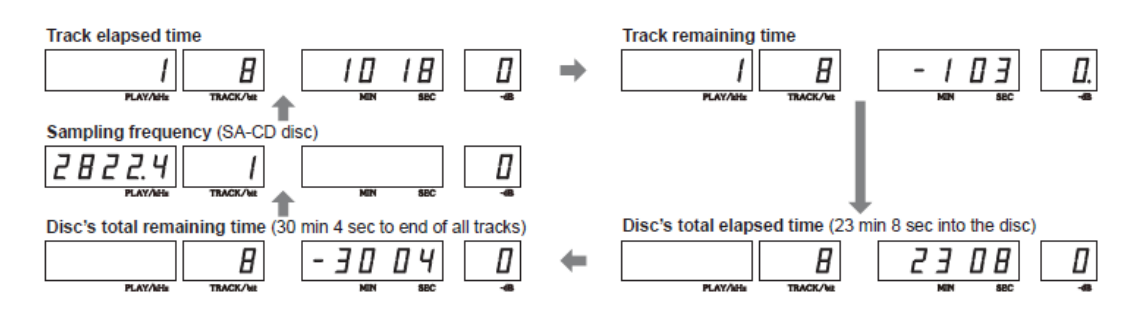

- dla **płyt DSD**, wybór będzie możliwy pomiędzy dwiema wartościami: czas odtwarzania ścieżki, który już upłynął oraz częstotliwość próbkowania.

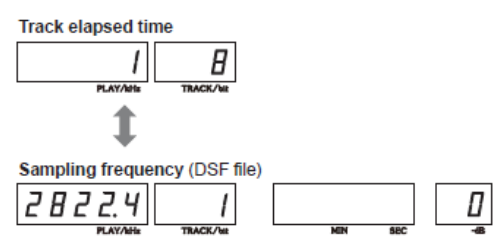

3. Zatrzymanie odtwarzania – wciśnij przycisk TIME; wyświetlacz przedstawia ilość utworów oraz całkowity czas odtwarzania, a następnie zatrzymuje wyświetlanie informacji.

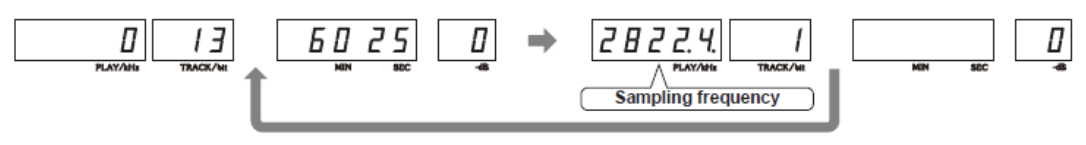

**Wyświetlacz częstotliwości próbkowania** – w momencie zamknięcia zewnętrznego sygnału wejścia, odtwarzacz DP-750 wyświetla przez 5 sekund częstotliwość próbkowania (w kHz). Za pomocą przycisku TIME (na pilocie) można ustawić wyświetlacz tak, aby przedstawiał częstotliwość próbkowania cały czas; a naciśnięcie jakiegokolwiek przycisku dotyczącego płyty spowoduje, że wyświetlacz zmieni obraz na 4 sekundy, a następnie powróci ponownie do wyświetlania częstotliwości.

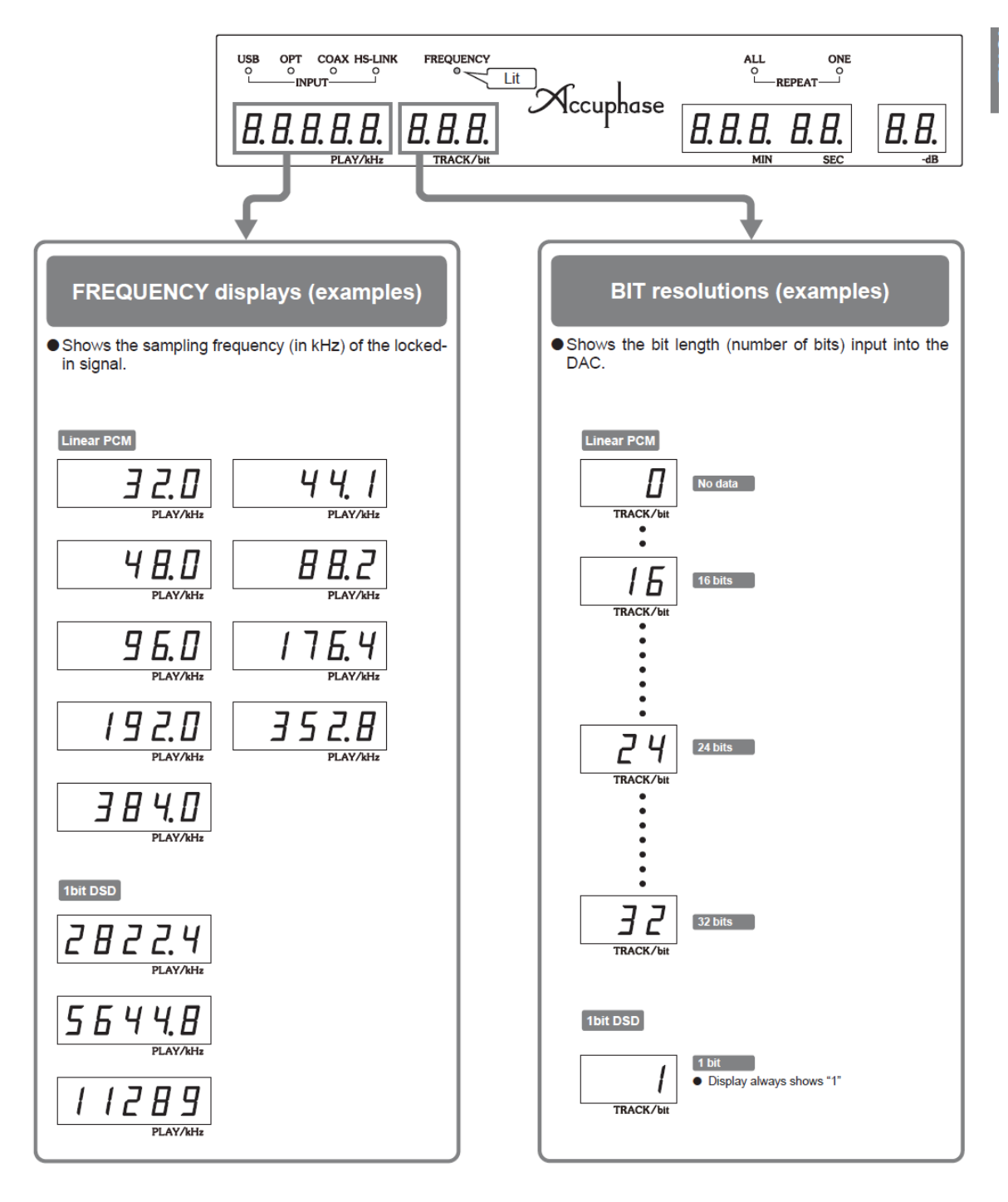

#### **Wprowadzanie ustawień**

Aby wejść w tryb ustawień należy przytrzymać wciśnięty przycisk STOP przez 2 sekundy. Tryb ustawień pozwala użytkownikowi wybrać wersję HS-LINK, sposób odtwarzania, automatyczny czas pauzy oraz powrócić do ustawień początkowych (fabrycznych).

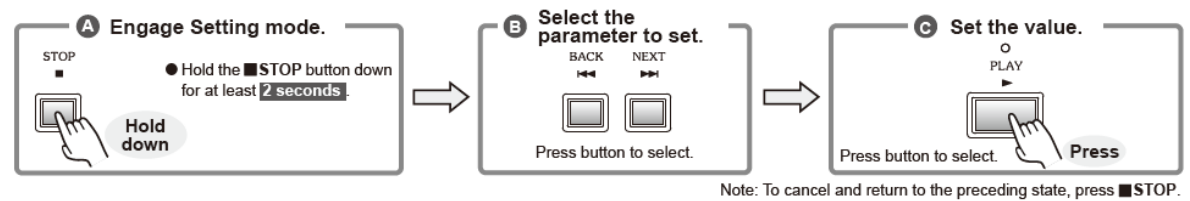

Uwaga: aby skasować lub wrócić do poprzedniego ustawienia, należy wcisnąć przycisk STOP.

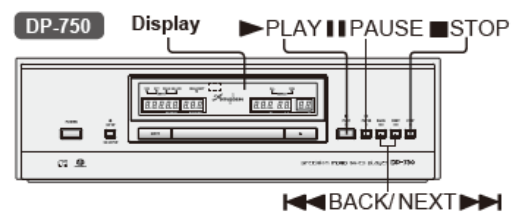

Tryb ustawień jest dostępny tylko z głównego panelu na urządzeniu (nie może być wybrany na pilocie); nie należy wybierać trybu ustawień podczas odtwarzania płyty.

#### **Sekcja wyświetlacza:**

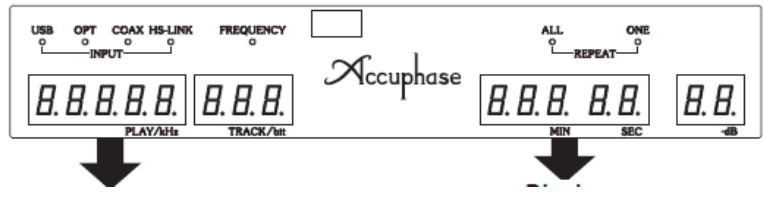

indie. To cancel and return to the preceding state, press STOP.

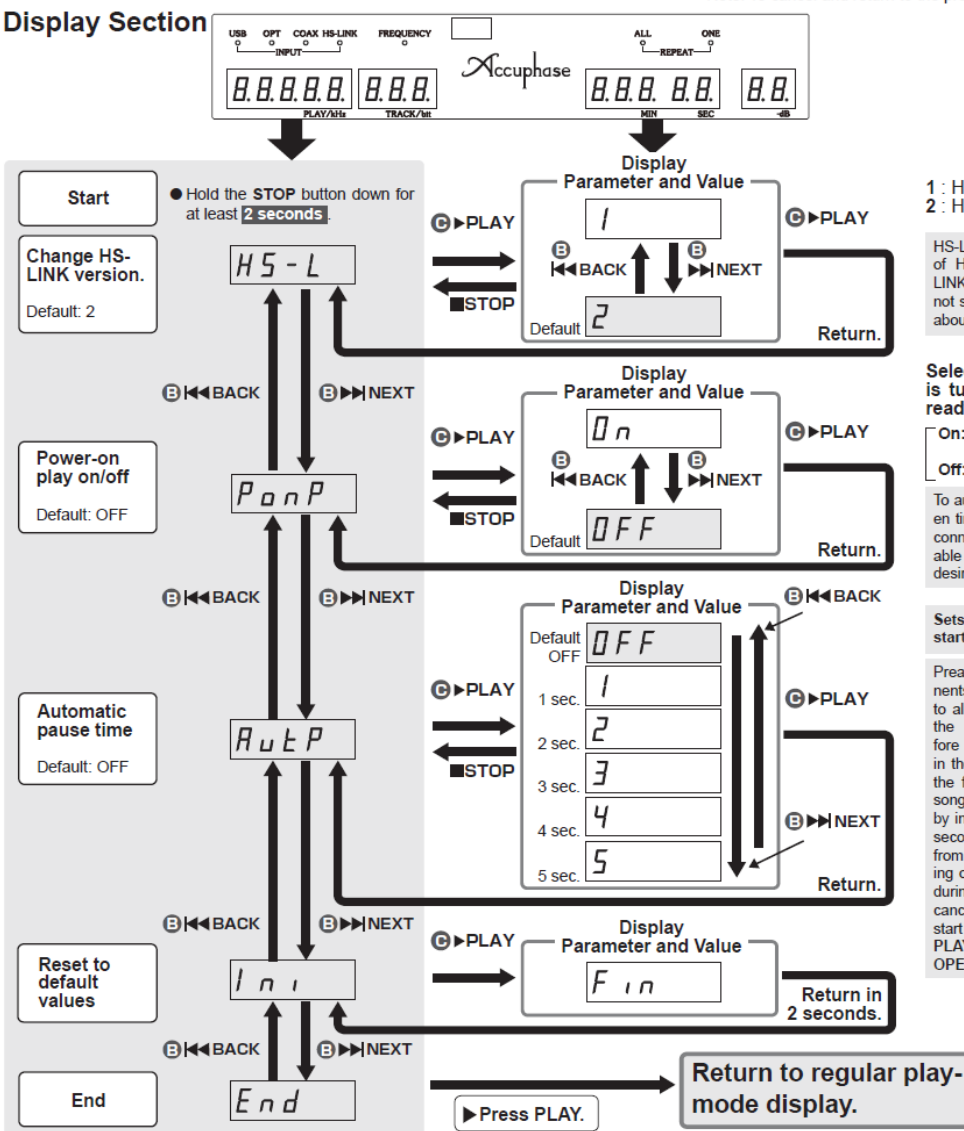

#### 1: HS-LINK Ver.1 2 HS-I INK Ver 2

HS-LINK Ver. 2 is a newer versi of HS-LINK (Ver. 1). Some HS-LINK compliant components do<br>not support Ver. 2. For information about the two versions, see page 6.

Selects action when power<br>is turned on with a disc already loaded.

On: Automatically start playing the disc **Off:** Enter STOP mode

To automatically start play at a giv-<br>en time: Set this value to ON, and connect up a commercially available timer to turn power on at the desired time

Sets length of pause before<br>startup of playback.

Preamplifiers and other components apply muting during startup<br>to allow the circuits to stabilize. If<br>the DP-560 starts playback before other components can lock<br>in the signal, the system will drop the first few moments of the first<br>song. You can prevent this problem by inserting a brief pause (up to 5 seconds) before the start of play from the DP-560. Note that press ing of any of the following buttons during the auto-pause period will cancel the pause and immediately start the corresponding action:<br>PLAY, PAUSE, STOP, SA-CD/CD, **OPEN/CLOSE** 

I Poziom – *HS-L* (możliwość wyboru wersji HS-LINK: 1 lub 2; wersja 2 jest nowsza i niektóre komponenty nie wpierają tej wersji).

II Poziom – *PonP* (możliwość automatycznego odtwarzania płyty – jeśli urządzenie zostanie włączone (na wyświetlaczu: ON); lub tryb STOP (na wyświetlaczu: OFF-ustawienia fabryczne). III Poziom – *AutP* (możliwość ustawienia długości pauzy przed ropzoczęciem odtwarzania). Przedwzamcniacze i inne komponenty wymagają często wyciszenia podczas ich podłączania pozwalając na stablizacje obwodu. Jeśli DP-750 rozpocznie odtwarzanie zanim inne urzadzenia zamknął sygnał, system opuści początek piosenki. Można temu zapobiec poprzez wybranie pauzy (do 5 sekund) zanim ropocznie się odtwrzanie ścieżki dźwiękowej w DP-750. IV Poziom – *InI* (umożliwia powrót do ustawień fabrycznych, *F In*).

- Każde nowe ustawienie należy potwierdzić przyciskiem PLAY (ustawienie zostanie zachowane w pamięci urządzenia). Przycisk STOP skasuje ustawienie.
- Podczas, gdy tryb usatwień jest włączony tylko przyciski: PLAY, BACK, NEXT, STOP na panelu odtwarzacza sa aktywne.

#### **Odtwarzanie plików muzycznych**

Należy zwrócić uwagę na fakt, że odtwarzanie może nie być możliwe ze względu na rodzaj płyt lub stan ich zapisu. **Odtwarzanie płyt, których zapis nie został skończony nie będzie możliwe.** 

#### **Pliki muzyczne**

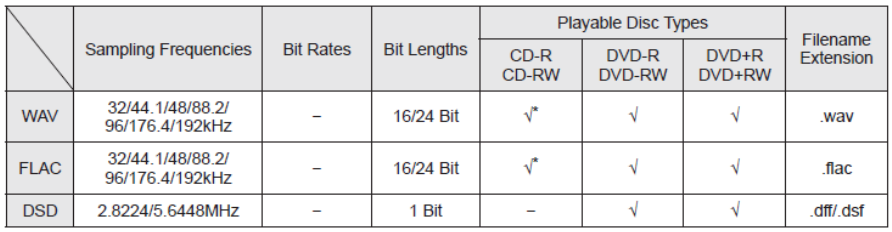

Częstotliwości próbkowania, które są wspierane mają następujące parametry: 32, 44.1, 48 kHz.

#### **Maksymalna liczba plików i folderów:**

- 1. Maksymalna ilość plików: 1000.
- 2. Maksymalna ilość folderów: 2, 000.
- 3. Maksymalna głębokość folderów: 8 poziomów.

**Ważne:** należy upewnić się, że wszystkie pliki mają rozszerzenie; odtwarzacz DP-750 nie może odczytać plików bez rozszerzeń; każde odtwarzanie utworów muzycznych chronionych prawem autorskim poza słuchaniem ich prywatnie jest zabronione.

**Uwaga**: odtwarzacz DP-750 nie odczyta plików muzycznych chronionych przed kopiowaniem; należy zwrócić uwagę na fakt, że pliki muzyczne zakupione lub ściągnięte z Internetu mogą w dużym stopni być chronione przed kopiowaniem; maksymalna liczba odtwarzanych plików i folderów jest zależna od ich długości oraz głębokości folderów.

#### **Sekwencja odtwarzanych plików …**

Odtwarzacz DP-750 automatyczni segreguje pliki według ich foldera w następującej kolejności: DVD-R/-RW/+R/+RW, CD-R/-RW

Odtwarzając pliki z powyższych typów, odtwarzacz DP-750 przechodzi najpierw do plików z pierwszego, drugiego i kolejnego foldera z najwyższego poziomu, następnie przechodzi do pierwszego, drugiego i kolejnego foldera z poziomu niższego itd.

**Uwaga**: sekwencja odtwarzanych plików może różnić się od kolejności widocznej na komputerze; sekwencja odtwarzanych plików może różnić się w zależności od oprogramowania, które zapisało dane pliki na płycie.

Pliki zapisane na płytach o poniższych typach są organizowane w foldery; należy zwrócić uwagę, iż foldery mogą zawierać kolejne foldery tak samo jak pliki. Odtwarzacz DP-750 wspiera ilość folderów maksymalnie do 8 poziomu.

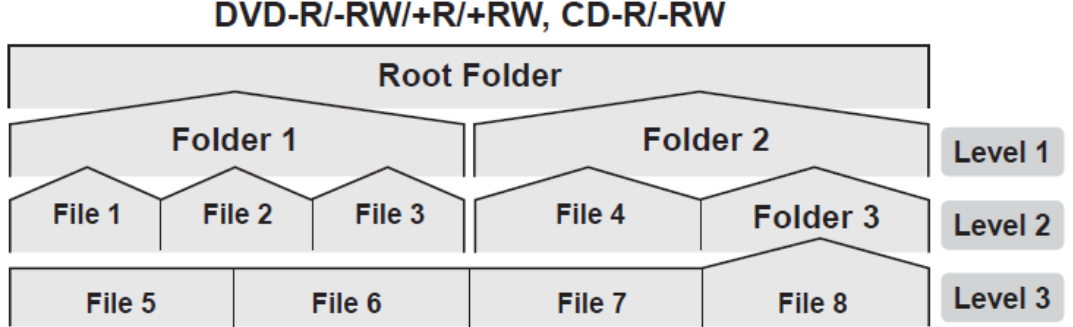

Jeśli wypalane są pliki na płytach CD-R lub CD-WR, należy ustawić ich format na ISO966 (w programie do nagrywania dysków). Stosowanie innych formatów może skutkować nieprawidłowym nagraniem. W celu uzyskania więcej informacji należy dokładnie zapoznać się z programem do nagrywania dysków.

Odtwarzacz DP-750 ustawia pliki i foldery alfabetycznie. Odtwarzanie i wyszukiwanie następuje sekwencyjnie przez każdy poziom foldera: folder źródłowy, folder-1 poziom, folder-2 poziom itd.

Zwróć uwagę na folder źródłowy (widoczny na zdjęciu poniżej), który nie zawiera żadnych plików; zatem DP-750 rozpocznie odtwarzanie od plików w folderze 1, następnie w folderze 2 itd. Sekwencja odtwarzania będzie następująca: Plik1, Plik2, Pilk3, ……., Plik7.

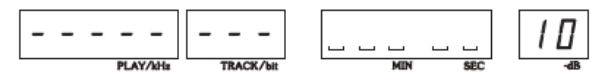

 Jeśli użytkownik będzie próbował odtwarzać plik, który nie jest wpierany przez DP-750, na wyświetlaczu pojawi się migająca linia ("---------") i automatycznie przejdzie do kolejnego lub poprzedniego pliku.

# **Odtwarzanie płyt z zapisem danych…**

Odtwarzanie wygląda tak samo jak odtwarzanie płyt CD lub SACD, jednakże następujące czynności nie są wspierane dla płyt z zapisem danych.

- Przyciski wyboru (SELECTOR) nie mogą wybierać folderów ani plików.
- Przycisk SACD/CD nie jest aktywny.
- DP-750 nie wyświetla czasu jaki pozostał do zakończenia utworu.
- Nie można ponownie odtwarzać utworów dla folderów indywidualnych.
- Przyciski NEXT i BACK przemieszczają się zawsze o jeden plik do przodu lub do tyłu (nawet jeśli będą wciskane kilkukrotnie).
- Funkcja NEXT/BACK nie jest dostępna.

#### **O wyświetlaczu …**

Podczas zatrzymania odtwarzania, wyświetlacz przedstawia liczbę plików audio na płycie (łącznie z plikami, które nie mogą być odtworzone).

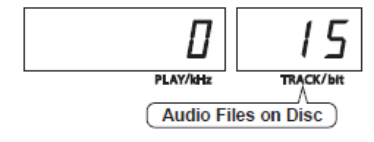

**Płyty DSD** – płyty DSD (Cyfrowy System Zapisu Dźwięku) przechowują pliki audio o formacie DSF w folderze "DSD\_Disc"; odtwarzacz DP-750 może odtwarzać płyty DSD stworzone na danym komputerze lub na innych urządzeniach wykorzystując płyty DVD-R, -RW, +R oraz +RW.

# **Podłączenia urządzeń cyfrowych**

## **Odtwarzanie sygnału cyfrowego z innego zewnętrznego odtwarzacza**

Odtwarzacz DP-750 może przetwarzać i odtwarzać cyfrowy sygnał otrzymywany z zewnętrznego źródła tj. zewnętrznego odtwarzacza CD lub innego cyfrowego urządzenia. Ustawienie funkcji należy dokonać w następujący sposób:

1. Podłącz wyjście cyfrowe zewnętrznego urządzenia (zewnętrzny transport CD) z odpowiednim wejściem w sekcji wejść cyfrowych odtwarzacza DP-750 (USB, optyczne, koaksjalne lub HS-LINK).

2. Włącz zasilanie we wszystkich urządzeniach.

3. Wybierz przycisk INPUT na panelu lub INPUT na pilocie, aby wybrać wejście cyfrowe (koaksjalne, optyczne lub USB lub HS-LINK), do którego podłączone jest zewnętrzne urządzenie.

4. Rozpocznij odtwarzanie na urządzeniu zewnętrznym.

#### **Uwaga!**

- **Podczas podłączania komponentów za pomocą przewodu USB, należy zainstalować na komputerze sterowniki (patrz Akcesoria). Załączona Instrukcja instalacji USB Utilities 3 zawiera niezbędne informacje dotyczące prawidłowego podłączenia komputera za pomocą przewodu USB.**
- **W celu aktualizacji instalacji USB UTILITIES 3 należy wejść na stronę http://www.accuphase.com i postępować zgodnie z instrukcją.**
- **Więcej informacji dotyczących interfejsu USB można należy uzyskać z dokumentacji komputera.**

#### Przykład konfiguracji urządzeń:

Podłącz wyjście cyfrowe zewnętrznego urządzenia (zewnętrzny transport CD) z odpowiednim wejściem w sekcji wejść cyfrowych odtwarzacza DP-750.

Jeśli sygnał źródła nie jest zamknięty, wskaźnik mruga; po jego zamknięciu wskaźnik przestaje mrugać. Aby rozpocząć odtwarzanie wybierz przycisk INPUT na panelu urządzenia lub przycisk INPUT na pilocie wybierając wejście cyfrowe, do którego podłączone jest zewnętrzne urządzenie.

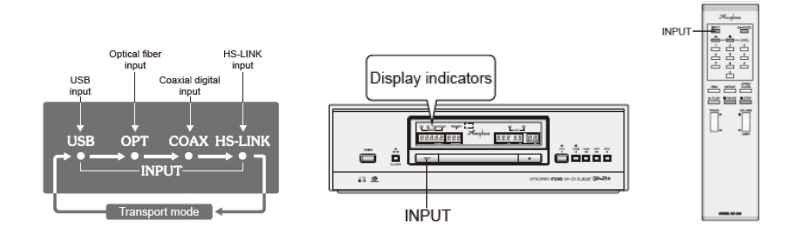

#### **Connection Examples**

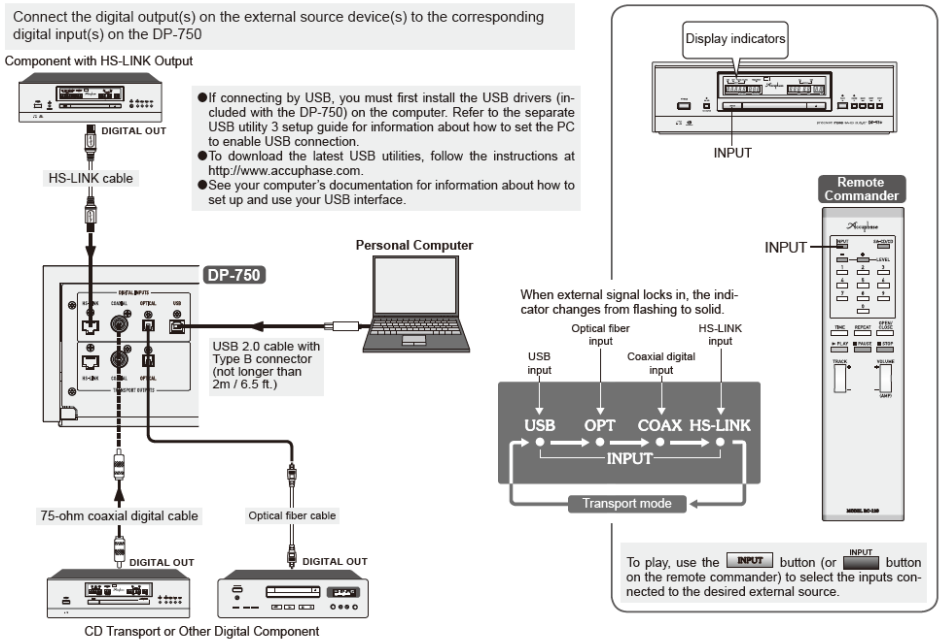

Do podłączeń w powyższym systemie wykorzystywane są:

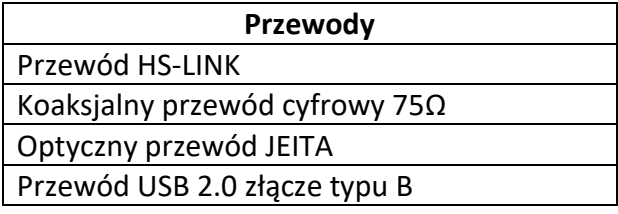

#### **Nagrywanie i odtwarzanie z nagrywarki cyfrowej**

Cyfrowa nagrywarka może zostać podłączona w celu nagrywania i odtwarzania ścieżki z odtwarzacza DP-750.

Ważne: podłączenie nagrywarki jest możliwe dla nagrywania sygnału cyfrowego pochodzącego z gniazda wyjścia transportu; Transport CD tego odtwarzacza kontynuuje pracę nawet gdy używane jest przycisk INPUT lub INPUT na pilocie do włączenia trybu procesora. Nagrywanie cyfrowe jest możliwe z transportu CD urządzenia nawet podczas używania sekcji procesora do przetwarzania sygnału zewnętrznego.

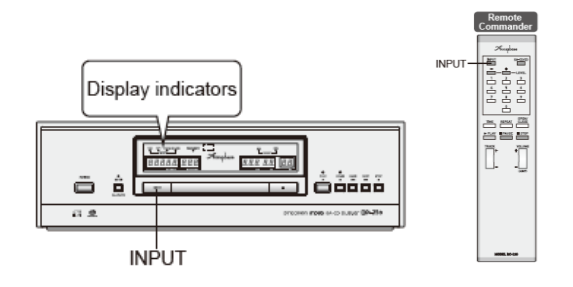

## **Zasady odtwarzania z nagrywarki**

Aby usłyszeć odtwarzanie z nagrywarki należy wcisnąć przycisk INPUT na panelu urządzenia lub INPUT na pilocie - jest to konieczne do wyboru cyfrowego wejścia, do którego nagrywarka jest podłączona. Następnie można rozpocząć odtwarzanie ze strony nagrywarki.

# **Zasady nagrywania**

1) Rozpocznij odtwarzanie z DP-750 i potwierdź jakość dźwięku z głośników.

2) W tym momencie DP-750 przesyła cyfrowy analogiczny sygnał przez gniazda wyjścia cyfrowego (transportu) do cyfrowej nagrywarki.

3) W nagrywarce należy ustawić zakres próbkowania (sampling) jaki będzie używany do nagrywania (ustaw do 44.1 Hz przy nagrywaniu z CD).

4) Rozpocznij nagrywanie od strony nagrywarki – nagrywarka teraz nagrywa cyfrowy sygnał pochodzący od transportu CD.

5) Istnieje możliwość nagrywania z dwiema lub trzema nagrywarkami w tym samym czasie. Zawsze należy upewnić się, czy wszystkie nagrywarki mają ustawiony prawidłowa częstotliwość próbkowania.

# Przykład konfiguracji urządzeń:

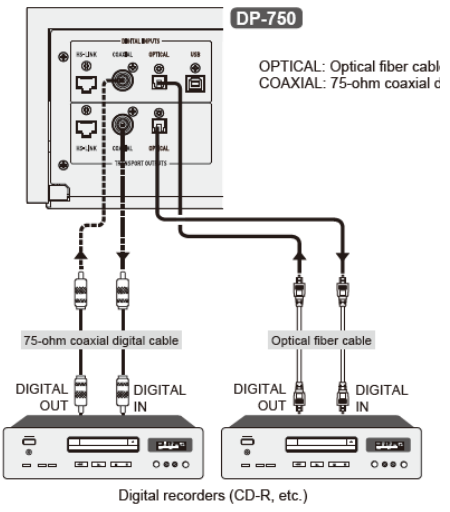

**Uwagi:** nagrywanie sygnału transportu CD trwa bez przerwy nawet po przełączeniu się na źródło wejścia procesora za pomocą przycisku INPUT na panelu urządzenia lub INPUT na pilocie. Jednakże wyjście przy analogowych gniazdach zmieni się; głośniki przestaną odtwarzać dźwięk CD i zamiast niego będą odtwarzać dźwięk z nowego źródła. Odtwarzacz używany do nagrywania cyfrowego wdraża system tzw. SCMS (Serial Copy Management System), który jest systemem ochronnym. To oznacza, że użytkownik nie może dokonać nagrywania tzw. drugiej generacji (na przykład DAT lub płyt MD) nagrań cyfrowych jakie są możliwe z tym odtwarzaczem. W trakcie nagrywania cyfrowego sygnału zakres próbkowania nagrywarki musi być odpowiednio ustawiony i dopasowany do zakresu źródła. Nagranie nie będzie możliwe jeśli zakresy nie będą do siebie pasować.

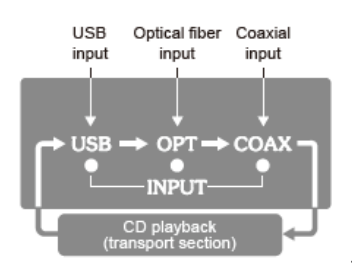

Jeśli sygnał źródła nie jest zamknięty, wskaźnik mruga; po jego zamknięciu

wskaźnik przestaje mrugać. Aby rozpocząć odtwarzanie wybierz przycisk INPUT na panelu urządzenia lub INPUT na pilocie wybierając wejście cyfrowe, do którego podłączone jest zewnętrzne urządzenie.

#### **Podłączenie DP-750 z korektorem akustyki DG-58**

Rekomendowany sposób podłączenia DG-58 z odtwarzaczem DP-750 umieszcza go pomiędzy przedwzmacniaczem a wzmacniaczem mocy używając połączenia analogowego. Dzięki tej metodzie, korektor akustyki DG-58 ma zastosowanie dla wszystkich dostępnych źródeł dźwięku. Szczegółowe informacje dotyczące DG-58 znajdują się w instrukcjach obsługi tego urządzenia.

#### **Podłączenie – przykład 1**

#### Korektor akustyki DG-58 podłączony do DP-750

Jeśli podłączenie jest dokonane za pomocą złącza HS-LINK, użytkownik może zastosować wyjścia SA-CD oraz CD. Jeśli połączenie wykorzystuje przewody koaksjalne lub optyczne, użytkownik może zastosować tylko i wyłącznie wyjście CD.

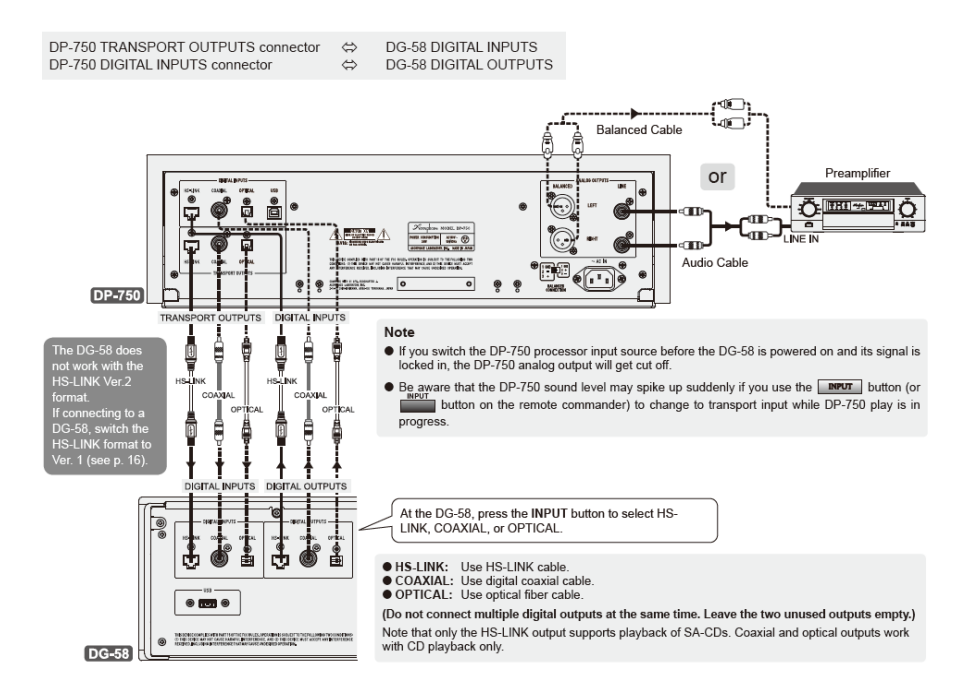

Korektor DG-58 nie działa z formatem HS-LINK wersji 2, dlatego należy zmienić format na wersję 1 przy podłączaniu DG-58.

Należy pamiętać, że tylko wyjście HS-LINK wspiera odtwarzanie płyt SACD. Wyjścia koaksjalne i optyczne wspierają tylko odtwarzanie CD.

**Uwagi**: jeśli użytkownik przełączy źródło wyjścia procesora DP-750 zanim korektor DG-58 będzie włączony i zanim jego sygnał zostanie zamknięty, wyjście analogowe DP-750 zostanie odcięte; jeśli wciśniesz przycisk INPUT na panelu lub INPUT na pilocie podczas zmiany wejścia transportu, połączenie zostanie zerwane i natężenie głosu zmieni się gwałtownie.

Za pomocą przycisków INPUT ( na panelu lub na pilocie) wybiera się odpowiednie źródło wejścia w DG-58.

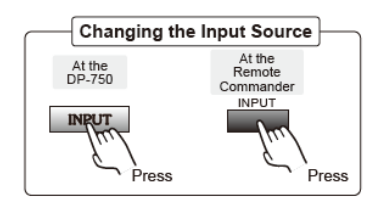

Przykładowe dane na wyświetlaczu DP-750 (połączony z DG-58)

Za pomocą przycisków INPUT wybiera się odpowiednie źródło wejścia DG-58; poniżej przykładowe podłączenie wejścia HS-LINK.

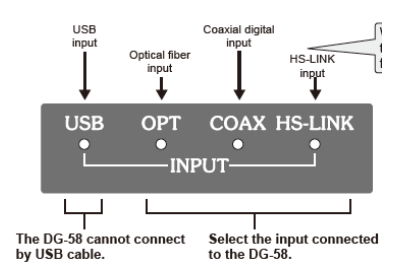

W momencie gdy zewnętrzny sygnał wejścia zostanie zamknięty, odpowiednia dioda przestaje migać i zaczyna świecić stale. Należy pamiętać, że migający wskaźnik świadczy o braku podłączenia DG-58 lub braku zamknięcia sygnału (np. DG-58 jest wyłączony).

**Uwaga:** Po wybraniu przycisku SACD/CD podczas odtwarzania płyty hybrydowej, wskaźnik będzie migał w trakcie dokonywania zmiany.

# **Przewody audio**

Płyty SACD dostarczają szeroki i dynamiczny zasięg jak również szeroką przepustowość; aby w pełni doświadczyć powyższych cech należy stosować przewody HS-LINK w celu podłączenia DP-750 z innymi komponentami; firma Accuphase oferuje do odtwarzacza DP-750 następujące przewody HS-LINK:

# **Przewód AHDL-15 HS-LINK (1,5m)**

Dla podłączenia cyfrowego poprzez interfejs HS-LINK:

- potrójnie ekranowany, 8-parowy przewód;
- AHDL-30 (3m) jest również dostępny.

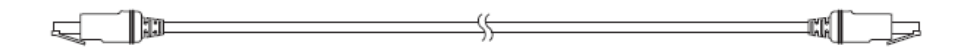

Podłączenie przewodów HS-LINK – wejście HS-LINK chronione jest poprzez nakładkę, którą należy odczepić i zachować do ponownego użycia; aby podłączyć przewód do wejścia należy włożyć wtyczkę do momentu kliknięcia; aby odłączyć przewód należy wcisnąć blokadę znajdującą się na spodzie wtyczki (patrz rysunek).

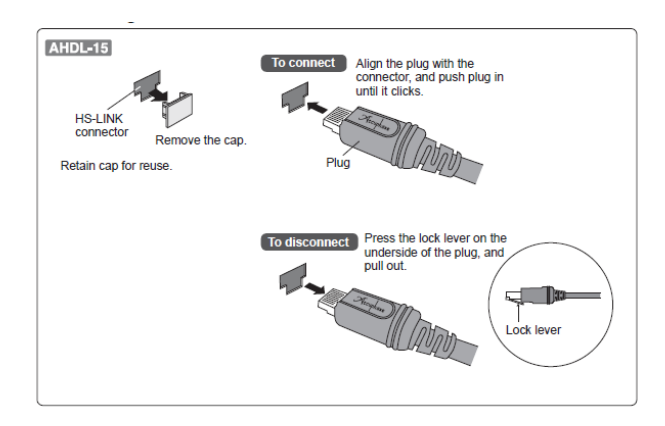

# **Rozwiązywanie problemów**

Zanim skontaktujesz się z autoryzowanym serwisem zapoznaj się z poniższymi uwagami ponieważ mogą one pomóc rozwiązać problemy związane z DP-750. Jeśli żadna z porad nie rozwiąże problemu, skontaktuj się z dealerem firmy Accuphase lub autoryzowanym serwisem.

Uwaga! Upewnij się, że wszystkie urządzenia są wyłączone zanim dokonasz jakichkolwiek zmian w połączeniach.

# **1. Zasilanie się nie włącza:**

- sprawdź czy przewód zasilający jest podłączony z dwóch stron (do gniazda zasilania i gniazdka),

- sprawdź czy wtyczka lub gniazdko nie jest uszkodzone,

- sprawdź czy przewód zasilający nie jest uszkodzony (używanie uszkodzonego przewodu zasilającego jest niebezpieczne; jeśli kabel jest uszkodzony należy skontaktować się z dealerem firmy Accuphase lub autoryzowanym serwisem).

# **2. Odtwarzanie rozpoczyna się automatycznie po włączeniu odtwarzacza:**

- sprawdź ustawienia funkcji odtwarzania POWER-ON.

# **3. Procesor nie zamyka przesyłanego sygnału**:

- sprawdź przewody (HS-LINK, koaksjalne, optyczne i USB), które są podłączone do tych urządzeń,

- sprawdź czy złącza na wejściu są poprawnie podłączone do procesora,

- należy pamiętać, że przewody koaksjalne i optyczne nie wyprowadzają sygnału SACD; tylko złącza HS-LINK wyprowadzą sygnał cyfrowy SACD.

# **4. Odtwarzanie nie jest możliwe:**

- sprawdź czy płyta jest włożona prawidłowo,

- jeśli w pomieszczeniu jest chłodno, na soczewce mogła powstać para,

- sprawdź czy płytą, którą odtwarzasz jest odpowiednia do tego typu urządzenia,

- sprawdź czy za pomocą przycisku INPUT [3] nie zostało wybrane wejście z zewnętrznego źródła.

# **5. Brak dźwięku lub poziom natężenia dźwięku jest za niski:**

- sprawdź ustawienie przesyłanego sygnału na procesorze;

- sprawdź czy przewód(y) wyjściowy(e) jest prawidłowo podłączony do wzmacniacza;

- sprawdź czy przełączniki włączania i głośności na wzmacniaczu są w prawidłowej pozycji ustawione;

- sprawdź poziom wyjścia po stronie procesora;

# **6. Dźwięk zatrzymuje się, przeskakuje, słyszalny jest hałas, płyta zatrzymuje się podczas odtwarzania:**

- płyta może być zarysowana, brudna itp.

- sprawdź czy przewody i styki są czyste.

# **7. Podczas odtwarzania pomijany jest początek ścieżki dźwiękowej (przeskok):**

- powyższy problem dotyczy utworów, które zostały nagrane bez zachowania odpowiedniego odstępu pomiędzy początkiem ścieżki a początkiem piosenki (taki odstęp jest potrzebny aby umożliwił podłączonym urządzeniom cyfrowych na zamknięcie sygnału). Problem ten może zostać skorygowany poprzez ustawienie automatycznego czasu pauzy (więcej informacji w dalszej części instrukcji).

# **8. Pilot zdalnego sterowania nie działa:**

- sprawdź czy w pilocie są baterie,

- sprawdź czy baterie zostały prawidłowo włożone,

- wymień baterie na nowe,

- usuń przedmioty blokujące przestrzeń w kierunku urządzenia,

- działanie pilota może być zmienne jeśli system jest zainstalowany w pobliżu telewizora, zmiennego światła lub obok innych urządzeń, które mogą emitować zakłócenia; aby polepszyć działanie pilota należy zwiększyć odległość pomiędzy urządzeniami lub odwrócić je w innych kierunkach.

- sprawdź w jaki stanie są baterie (przekładkę izolacyjną, kontakt dodatni i ujemny).

# **9. Zasilanie wyłącza się:**

- należy sprawdzić czy tryb ECO MODE jest włączony (ON), w celu uzyskania informacji dotyczących tryby Eco Mode należy przeczytać sekcje "Ostrzeżenia dla użytkowników".

#### **Dane techniczne**

Dane i specyfikacja spełniają standardy JEITA CP 2402A.

# **Sekcja TRANSPORT:**

Płyty: 2kanałowe Super Audio CD / CD / płyty DSD (DVD-R, -RW, +R, +RW – format DSF) / płyty z zapisem danych (CD-R, /-RW, DEV-R/-RW/+R/+RW- w formacie WAV, FLAC, DSF, DSDFIF)

Metoda odczytywania danych – optyczny przetwornik (non-contact) Długość fali lasera: dla płyt SADC – 655nm, dla płyt CD – 790nm Poziom transportu wyjścia: 1) koaksjalne (IEC 60958), 2) optyczne (JEITA CP-1212), 3) HS-LINK (złącze RJ-45, przewód dedykowany HS-LINK)

# **Procesor cyfrowy:**

Format wejść cyfrowych – HS-LINK (RJ-45), przewód HS-LINK, koaksjalne (IEC 60958), cyfrowy przewód koaksjalny75Ω, optyczne (JEITA CP-1212), optyczny przewód JEITA Format wejścia USB: USB 2.0 (480Mbps), przewód USB 2.0 złącze typu B Częstotliwość próbkowania:

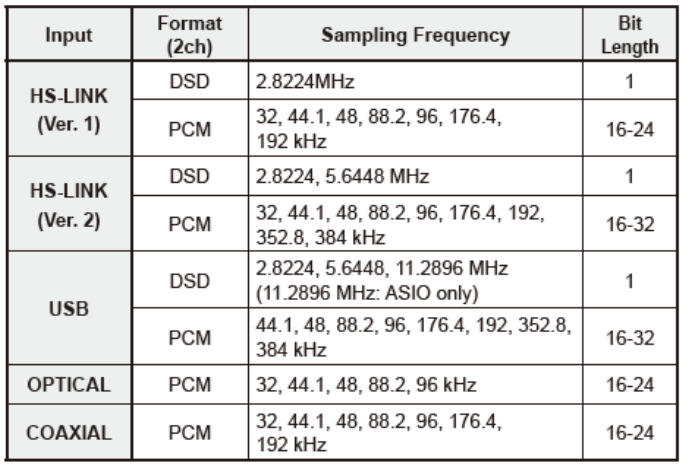

Przetwornik D/A – dla odtwarzania CD/wejście zewnętrzne (PCM): 8MDS++; dla odtwarzania SACD, wejście zewnętrzne (DSD): 8MDSD

Pasmo przenoszenia – 0.5 do 50.000 Hz + -0.3dB

THD – maks. 0.0005%

Stosunek sygnału do szumu – 120dB

Dynamika – 117dB

Separacja między kanałami – 118dB

Napięcie wyjściowe: XLR – 2.5 V (50Ω) RCA – 2.5 V (50Ω)

Regulacja siły głosu: 0dB do -80dB (cyfrowa)

Wymagania zasilania - AC120V/220V/230, 50/60Hz

Pobór mocy – 26W

Wymiary – szerokość (477mm), wysokość (156), gł. (394mm)

Waga – 28.2 kg, waga przesyłki – 35kg

Pilot zdalnego sterowania RC-120 – (dołączony) zasilany 2 bateriami AA, , wymiary: 50mm,

192.5mm, 20.5mm; waga: 215g.

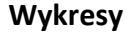

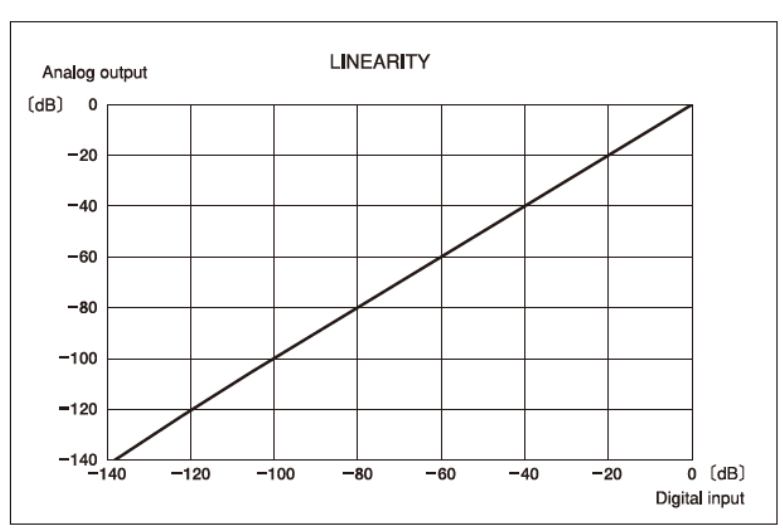

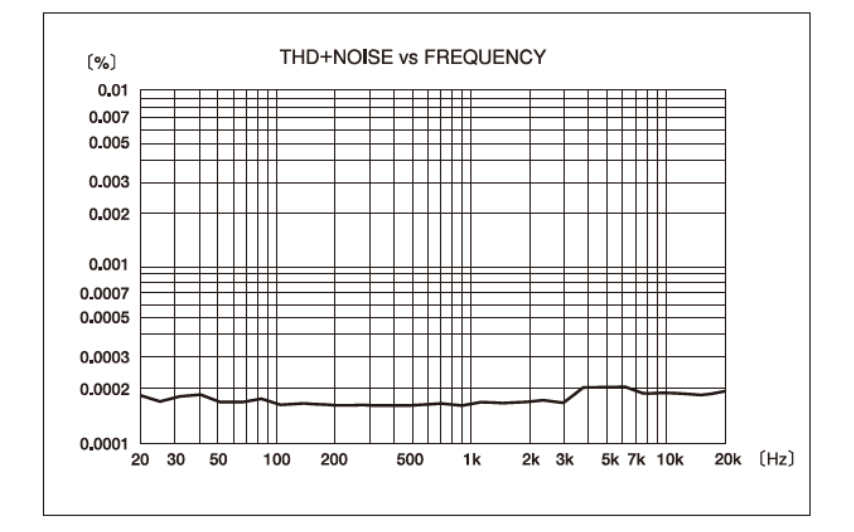

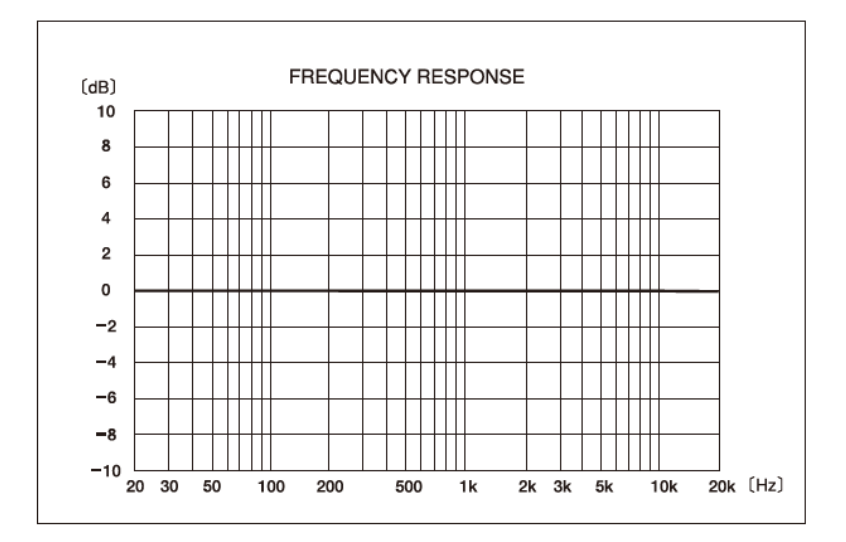

# **Schemat blokowy**

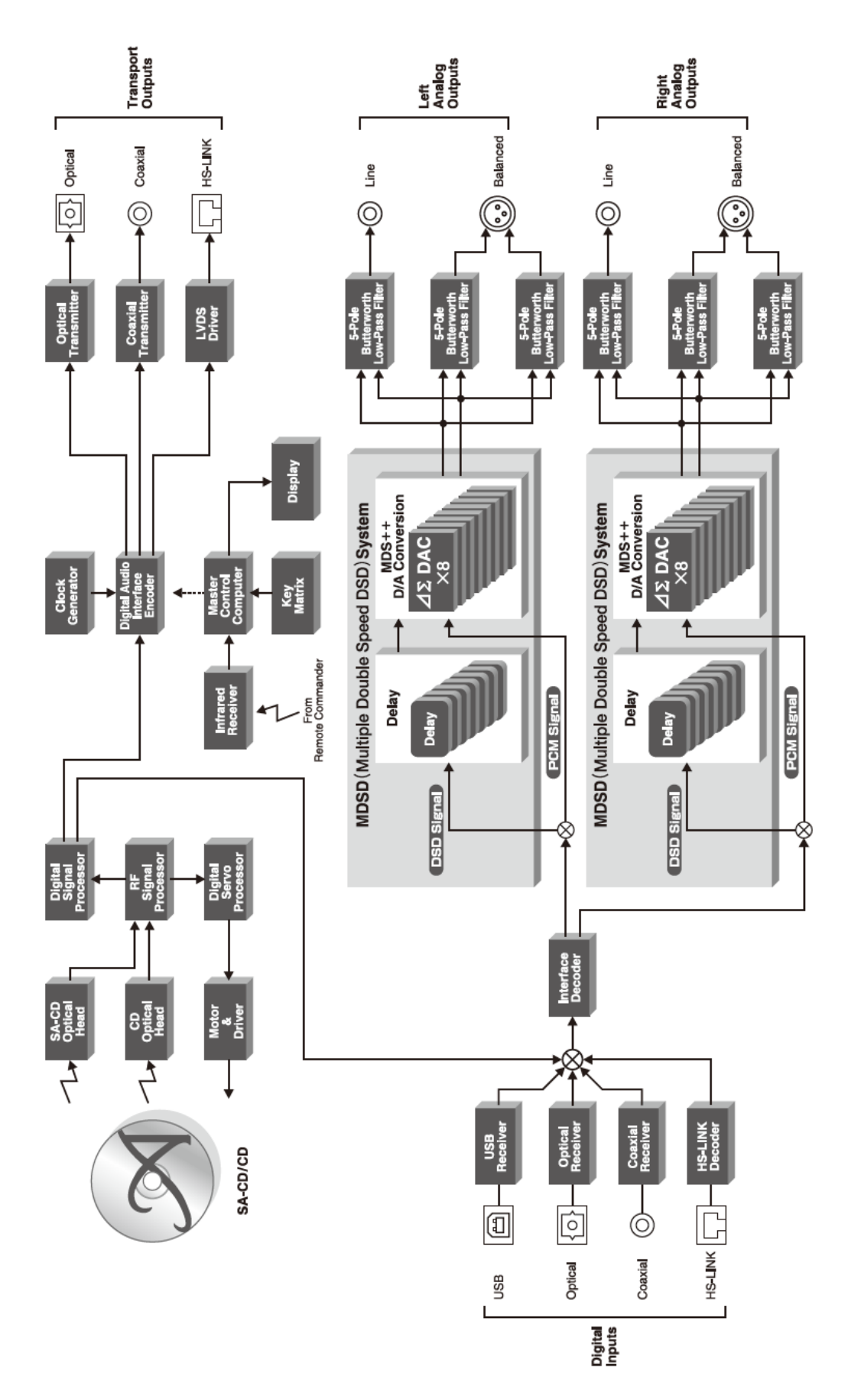